# TravelMate C110 Service Guide

Service guide files and updates are available on the CSD web; for more information, please refer to <a href="http://csd.acer.com.tw">http://csd.acer.com.tw</a>

100% Recycled Paper

PART NO.: 49.46Z01.002 PRINTED IN TAIWAN

## **Revision History**

Please refer to the table below for the updates made on Travelmate C110 service guide.

| Date | Chapter | Updates |
|------|---------|---------|
|      |         |         |
|      |         |         |
|      |         |         |
|      |         |         |
|      |         |         |
|      |         |         |
|      |         |         |

II TravelMate C110

## Copyright

Copyright © 2003 by Acer Incorporated. All rights reserved. No part of this publication may be reproduced, transmitted, transcribed, stored in a retrieval system, or translated into any language or computer language, in any form or by any means, electronic, mechanical, magnetic, optical, chemical, manual or otherwise, without the prior written permission of Acer Incorporated.

### **Disclaimer**

The information in this guide is subject to change without notice.

Acer Incorporated makes no representations or warranties, either expressed or implied, with respect to the contents hereof and specifically disclaims any warranties of merchantability or fitness for any particular purpose. Any Acer Incorporated software described in this manual is sold or licensed "as is". Should the programs prove defective following their purchase, the buyer (and not Acer Incorporated, its distributor, or its dealer) assumes the entire cost of all necessary servicing, repair, and any incidental or consequential damages resulting from any defect in the software.

Acer is a registered trademark of Acer Corporation. Intel is a registered trademark of Intel Corporation.

Pentium and Pentium II/III are trademarks of Intel Corporation.

Other brand and product names are trademarks and/or registered trademarks of their respective holders.

## **Conventions**

The following conventions are used in this manual:

| Screen messages | Denotes actual messages that appear on screen.                                       |
|-----------------|--------------------------------------------------------------------------------------|
| NOTE            | Gives bits and pieces of additional information related to the current topic.        |
| WARNING         | Alerts you to any damage that might result from doing or not doing specific actions. |
| CAUTION         | Gives precautionary measures to avoid possible hardware or software problems.        |
| IMPORTANT       | Reminds you to do specific actions relevant to the accomplishment of procedures.     |

IV TravelMate C110

#### **Preface**

Before using this information and the product it supports, please read the following general information.

- 1. This Service Guide provides you with all technical information relating to the BASIC CONFIGURATION decided for Acer's "global" product offering. To better fit local market requirements and enhance product competitiveness, your regional office MAY have decided to extend the functionality of a machine (e.g. add-on card, modem, or extra memory capability). These LOCALIZED FEATURES will NOT be covered in this generic service guide. In such cases, please contact your regional offices or the responsible personnel/channel to provide you with further technical details.
- 2. Please note WHEN ORDERING FRU PARTS, that you should check the most up-to-date information available on your regional web or channel. If, for whatever reason, a part number change is made, it will not be noted in the printed Service Guide. For ACER-AUTHORIZED SERVICE PROVIDERS, your Acer office may have a DIFFERENT part number code to those given in the FRU list of this printed Service Guide. You MUST use the list provided by your regional Acer office to order FRU parts for repair and service of customer machines.

VI TravelMate C110

## **Table of Contents**

| Chapter' | System Specifications                                                                                                    | 1                                                                                      |
|----------|----------------------------------------------------------------------------------------------------|----------------------------------------------------------------------------------------|
|          | Features System Block Diagram Board Layout Top View Bottom View Outlook View Front View Left Panel Right Panel Rear Panel Bottom Panel Indicators Launch Keys Lock Keys Embedded Numeric Keypad Windows Keys Hardware Specifications and Configurations                                                                                                    | .3<br>.4<br>.5<br>.6<br>.8<br>.9<br>10<br>11<br>12<br>13<br>14<br>15<br>16<br>17       |
| Chapter  | 2 System Utilities                                                                                                    | 31                                                                                     |
|          | BIOS Setup Utility Navigating the BIOS Utility System Information Main System Settings Advanced System Settings IDE Primary Master I/O Device Configuration System Security Boot Options Exit Setup Multi-Boot Menu Load Default Settings BIOS Flash Utility System Utility Diskette System Diagnostic Diskette Running PQA Diagnostics Program                                                                | 31<br>32<br>33<br>35<br>36<br>37<br>39<br>41<br>42<br>43<br>45<br>46<br>46<br>46<br>47 |
| Chapter  | 3 Machine Disassembly and Replacement                                                                                                    | 49                                                                                     |
|          | General Information Before You Begin  Disassembly Procedure Flowchart Removing the Battery Pack Removing the Wireless LAN Module Removing the Hard Disk Drive Module  Disassembling the Main Unit Removing the Middle Covers Removing the Keyboard Removing the Internal Memory Module Removing the Modem Board Removing the LCD Module Separating the Upper Case from the Lower Case Removing the RTC Battery | 50<br>51<br>53<br>54<br>55<br>56<br>56<br>57<br>57<br>57<br>58<br>60                   |

## Table of Contents

|                 | R      | Lemoving the Speaker                          | 61  |
|-----------------|--------|-----------------------------------------------|-----|
|                 |        | temoving the Touch Pad Module                 |     |
|                 |        | temoving the Touch Pad FPC                    |     |
|                 |        | Lemoving the LCD Support Knobs                |     |
|                 |        | Lemoving the Main Board                       |     |
|                 |        | Lemoving the Thermal Plate                    |     |
|                 |        | Lemoving the PCMCIA Socket                    |     |
|                 |        | Removing the Modem Cable                      |     |
|                 |        | sembling the LCD Module                       |     |
|                 |        | Removing the LCD Bezel                        |     |
|                 |        | Lemoving the LCD Hinges with the Center Hinge |     |
|                 |        | Removing the Main and Auxiliary Antenna       |     |
|                 |        | Removing the LCD                              |     |
|                 |        | Removing the Coaxial Cable                    |     |
|                 |        | Removing the Sensor Board                     |     |
| <b>0</b> 1 .    |        | •                                             |     |
| Chapter         | 4      | Troubleshooting                               | 71  |
|                 | Syster | m Check Procedures                            |     |
|                 |        | xternal Diskette Drive Check                  |     |
|                 |        | xternal CD-ROM Drive Check                    |     |
|                 |        | eyboard or Auxiliary Input Device Check       |     |
|                 |        | lemory Check                                  |     |
|                 |        | ower System Check                             |     |
|                 |        | ouchpad Check                                 |     |
|                 |        | -On Self-Test (POST) Error Message            |     |
|                 |        | of Error Messages                             |     |
|                 |        | of Symptom-to-FRU Error Message               |     |
|                 |        | ittent Problems                               |     |
|                 |        | ermined Problems                              |     |
|                 |        | of AFlash BIOS Error Message                  |     |
|                 | maex   | of PQA Diagnostic Error Code, Message         |     |
| Chapter         | 5      | Jumper and Connector Locations                | 87  |
|                 | Top V  | iew                                           |     |
|                 |        | W1 Settings                                   |     |
|                 |        | n View                                        |     |
| Chapter         |        | FRU (Field Replaceable Unit) List             | 91  |
| Chapter         |        | ` '                                           |     |
|                 | Explo  | ded Diagram                                   |     |
| <b>Append</b> i | ix A   | Model Definition and Configuration            | 101 |
| Appendi         | ix B   | Test Compatible Components                    | 103 |
|                 | Micros | soft Windows XP Environment Test              | 104 |
| Appendi         |        | Online Support Information                    | 107 |
| Indev           |        |                                               | 100 |
| INADA           |        |                                               | ากน |

## **System Specifications**

Optional Bluetooth

### **Features**

This computer was designed with the user in mind. Here are just a few of its many features:

| 11113   | comp   | dier was designed with the doct in mind. Here are just a few of its many reduces.                                                                                    |
|---------|--------|----------------------------------------------------------------------------------------------------|
| Perform | ance   |                                                                                                    |
|         |        | Intel $^{\otimes}$ ultra low-voltage Pentium $^{\otimes}$ M processor up to 900MHz CPU with on-die 1MB cache. CPU is lower power, fully static and with SMI feature. |
|         |        | Intel <sup>®</sup> Centrino™ Mobile Technology                                                                                                    |
|         |        | 64-bit memory bus                                                                                                    |
|         |        | High-capacity, Enhanced-IDE hard disk                                                                                                    |
|         |        | Li-lon main battery pack                                                                                                    |
|         |        | Power management system with ACPI (Advanced Configuration Power Interface)                                                                                           |
| Display |        |                                                                                                    |
|         |        | 10.4" Thin-Film Transistor (TFT) eXtended Graphics Array (XGA) liquid crystal-display (LCD)                                                                          |
|         |        | 16M colors at 1024x768 eXtended Graphics Array (XGA) resolution                                                                                                    |
|         |        | 3D capabilities                                                                                                    |
|         |        | Integrated VGA with DVMT (Dynamic Video Memory Technology) support                                                                                                   |
|         |        | Simultaneous LCD and CRT display support                                                                                                    |
|         |        | Supports other output display devices such as LCD projection panels for large-audience presentations                                                                 |
|         |        | "Automatic LCD dim" feature that automatically decides the best settings for your display and conserves power                                                        |
|         |        | Tablet mode for LCD panel (Rotatable display)                                                                                                    |
| Multime | dia    |                                                                                                    |
|         |        | Built-in AC link audio subsystem which complies with the Microsoft PC 97/PC 98/ PC 99/PC2001 specifications and meets WHQL audio requirements.                       |
|         |        | Built-in one speaker and microphone                                                                                                    |
|         |        | High-speed optical drive                                                                                                    |
|         |        | 16-bit high-fidelity AC'97 PCI stereo audio with wavetable synthesizer                                                                                               |
| Connect | tivity |                                                                                                    |
|         |        | High-speed fax/data modem port                                                                                                    |
|         |        | Fast infrared wireless communication                                                                                                    |
|         |        | USB 2.0 (Universal Serial Bus) ports                                                                                                    |
|         |        | Ethernet/Fast Ethernet port                                                                                                    |
|         |        | IEEE1394 port                                                                                                    |
|         |        | Optional Wireless LAN                                                                                                    |

| Expansion | on   |                                                                      |
|-----------|------|----------------------------------------------------------------------|
|           |      | One type II CardBus PC Card slot                                     |
|           |      | Upgradeable memory                                                   |
|           |      | DockMate V                                                           |
| Keyboar   | d an | d Pointing Device                                                    |
|           |      | 84-/85-/88-key international language keyboards                      |
|           |      | Ergonomically-centered touchpad pointing device with scroll function |
| I/O Ports | ;    |                                                                      |
|           |      | One type II CardBus PC Card slot                                     |
|           |      | Acer 100 pins standard docking connector                             |
|           |      | One RJ-45 jack for 10/100BaseT LAN                                   |
|           |      | One RJ-11 data/fax modem jack                                        |
|           |      | One DC-in jack (AC adapter)                                          |
|           |      | One external monitor port                                            |
|           |      | One audio line-in/microphone-in jack                                 |
|           |      | One line-out/headphone-out jack                                      |
|           |      | One FIR port                                                         |
|           |      | Two USB ports                                                        |
|           |      | One IEEE 1394 port                                                   |

## **System Block Diagram**

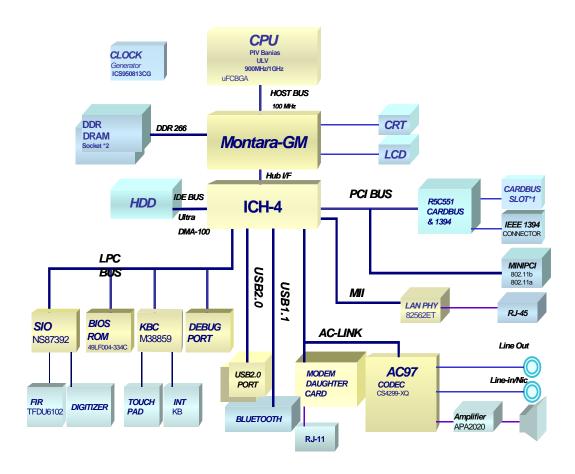

## **Board Layout**

#### **Top View**

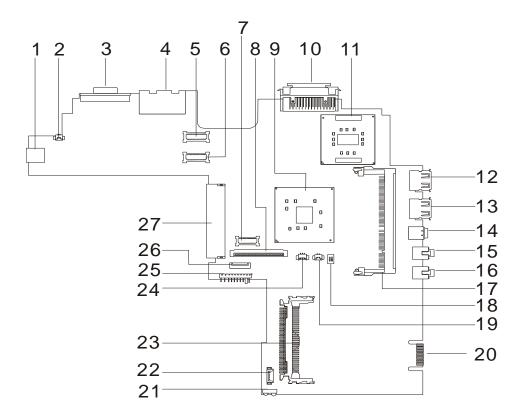

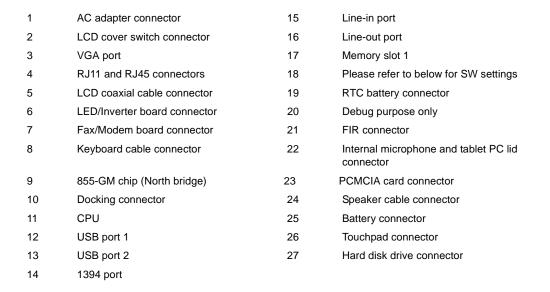

## **Bottom View**

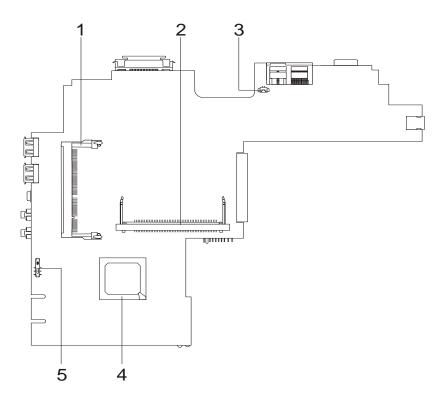

- 1 Memory slot (DM2)
- 2 MiniPCI wireless module connector
- 3 Modem cable connector
- 4 ICH-4 (South Bridge)
- 5 Power switch

## **Outlook View**

A general introduction of ports allow you to connect peripheral devices, as you would with a desktop PC.

## **Front View**

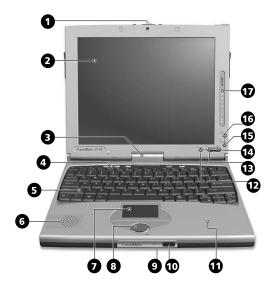

| #  | Item                                   | Description                                                                                                    |
|----|----------------------------------------|----------------------------------------------------------------------------------------------------|
| 1  | Two-way latch                          | Use to latch the LCD screen in both normal mode and tablet mode.                                                                                                    |
| 2  | Display screen                         | Also called LCD (liquid-crystal display), diplays computer output. Input-capable with the aid of the EMR stylus.                                                                                     |
| 3  | Convertible hinge                      | Hinges the LCD screen in place when switching from PC mode to tablet mode and vice versa.                                                                                                    |
| 4  | Launch keys                            | Buttons for launching frequently used programs.                                                                                                    |
| 5  | Keyboard                               | Inputs data into your computer.                                                                                                    |
| 6  | Speaker                                | Outputs sound from your computer.                                                                                                    |
| 7  | Touchpad                               | Touch-sensitive pointing device which functions like a computer mouse.                                                                                                    |
| 8  | Click buttons (left, center and right) | The left and right buttons function like the left and right mouse buttons; the center button is a 4-direction scroll button.                                                                         |
| 9  | Microphone                             | Captures sounds and voices into your computer.                                                                                                    |
| 10 | Infrared port                          | Interfaces with infrared devices (e.g., infrared printer, IR-aware computer).                                                                                                    |
| 11 | Palmrest                               | Comfortable support area for your hands when you use the computer.                                                                                                    |
| 12 | Enter button  ⊙⊚                       | Use to confirm selection in tablet mode. This button can also be used to emulate the ^button by first pressing the <b>Fn</b> button and then this button. This button can be configured by the user. |

| #  | Item                    | Description                                                                                                    |
|----|-------------------------|----------------------------------------------------------------------------------------------------|
| 13 | Page down buttons       | Use to scroll one page down in tablet mode. This button can also be used to emulate the <b>Tab</b> button by first pressing the <b>Fn</b> button and then this button. This button can be configured by the user. |
| 14 | Page up buttons         | Use to scroll one page up in tablet mode. This button is used to rotate the display by first pressing the <b>Fn</b> button and then this button. This button can be configured by the user.                       |
| 15 | Function key button  Fn | This button is used together with other buttons to invoke the tablet applications. This button is set and cannot be configured by the user.                                                                       |
| 16 | Windows Security button | This button is used to emulate the b+ a+ ckey combination which launches the Windows Security dialog box. This button is set and cannot be configured by the user.                                                |
| 17 | Status indicators       | LEDs (light-emitting diode) that turn on and off to show the status of the computer, its functions and components.                                                                                                |

## Left Panel

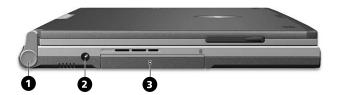

| # | Item           | Description                                                                                             |
|---|----------------|----------------------------------------------------------------------------------------------------|
| 1 | Screen Support | Supports the LCD screen, press and release before switching from PC mode to tablet mode and vice versa. |
| 2 | Power jack     | Connects to an AC adapter                                                                               |
| 3 | Hard disk bay  | Houses the computer's hard disk (secured by a screw).                                                   |

## Right Panel

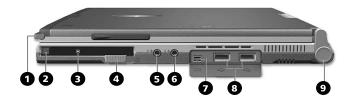

| # | Item                       | Description                                                                                                    |
|---|----------------------------|----------------------------------------------------------------------------------------------------|
| 1 | EMR Stylus                 | Electormagnetic resonance (EMR) stylus that is used to input data in tablet mode. Use only an EMR-compatible stylus to input data on the screen. |
| 2 | PC Card eject button       | Ejects the PC Card from the slot.                                                                                                    |
| 3 | PC Card slot               | Accepts one Type II 16-bit PC Card or 32-bit CardBus PC Card.                                                                                    |
| 4 | Power switch               | Turns on the computer power.                                                                                                    |
| 5 | Speaker/Headphone-out jack | Connects to audio line-out devices (e.g., speakers, headphones).                                                                                 |
| 6 | Line-in jack               | Accepts audio line-in devices (e.g., audio CD player, stereo walkman).                                                                           |
| 7 | IEEE 1394 port  [1394]     | Connects to IEEE 1394 devices.                                                                                                    |
| 8 | USB ports (two)            | Connects to any Universal Serial Bus devices (e.g., USB mouse, USB camera).                                                                      |
| 9 | Screen Support             | Supports the LCD screen, press and release before switching from PC mode to tablet mode and vice versa.                                          |

## **Rear Panel**

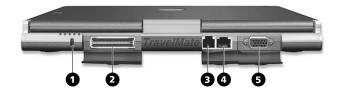

| # | Item                  | Description                                                                                                    |
|---|-----------------------|----------------------------------------------------------------------------------------------------|
| 1 | Security keylock      | Connects to a Kensington-compatible computer security lock.                                                                |
| 2 | Port replicator       | Connects to the EasyPort port replicator for one-step connection and disconnection of external devices.                    |
| 3 | Modem jack            | Connects to a phone line.                                                                                                  |
| 4 | Network jack          | Connects to an Ethernet 10/100-based network                                                                               |
| 5 | External display port | Connects to a display device (e.g., external monitor, LCD projector) and displays up to 16M colors at 1024x768 resolution. |

## **Bottom Panel**

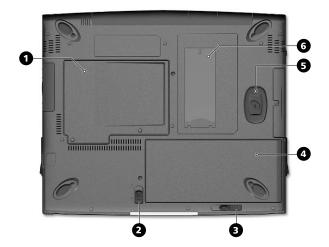

| # | Item                            | Description                                                     |
|---|---------------------------------|-----------------------------------------------------------------|
| 1 | Memory compartment              | Houses the computer's main memory.                              |
| 2 | Battery lock/unlock latch       | Locks and unlocks the battery bay.                              |
| 3 | Battery release latch           | Unlatches the battery to remove the battery pack.               |
| 4 | Battery bay                     | Houses the computer's battery pack.                             |
| 5 | Hard disk anti-shock protection | Protects your hard disk against accidental shock and vibration. |
| 6 | Personal identification slot    | Insert an identification card to personalize your computer.     |

## **Indicators**

The computer has seven easy-to-read status icons on the right of the display screen.

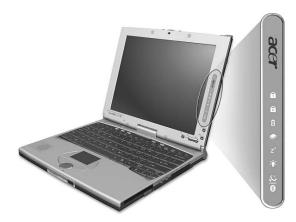

The Power and Standby status icons are visible even when you close the display cover so you can see the status of the computer while the cover is closed.

| Icon           | Function               | Description                                                         |  |
|----------------|------------------------|---------------------------------------------------------------------|--|
| 1              | Num Lock               | Lights when Num Lock is activated.                                  |  |
| Ā              | Caps Lock              | Lights when Caps Lock is activated.                                 |  |
| Ē              | Battery Charge         | Lights when the battery is being charged.                           |  |
| <b>*</b>       | Media Activity         | Lights when the floppy drive, hard disk or optical drive is active. |  |
| Z <sup>z</sup> | Sleep                  | Lights when the computer enters Sleep mode.                         |  |
| Ş              | Power                  | Lights when the computer is on.                                     |  |
| <u>♡</u>       | Wireless Communication | Lights when the Wireless LAN and/or Bluetooth feature is enabled.   |  |

## Launch Keys

Located at the top of the keyboard are four launch keys used to launch frequently used applications

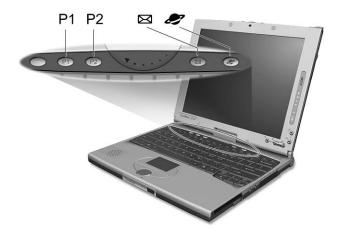

The Power and Standby status icons are visible even when you close the display cover so you can see the status of the computer while the cover is closed.

| Function    | Description                                              |
|-------------|----------------------------------------------------------|
| P1          | This button is user-programmable.                        |
| P1          |                                                          |
| P2          | This button is user-programmable.                        |
| P2          |                                                          |
| E-Mail      | The mail button is used to launch the email application. |
|             |                                                          |
| Web browser | By default, is used to launch your Internet browser.     |
|             |                                                          |

## **Lock Keys**

The keyboard has three lock keys which you can toggle on and off.

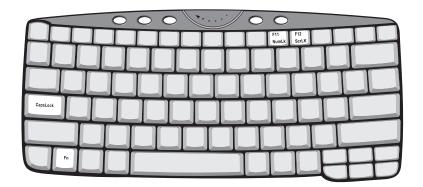

| Lock Key                | Description                                                                                                    |
|-------------------------|----------------------------------------------------------------------------------------------------|
| Caps Lock               | When Caps Lock is on, all alphabetic characters typed are in uppercase.                                                                                                    |
| Num Lock<br>(Fn-F11)    | When Num Lock is on, the embedded keypad is in numeric mode. The keys function as a calculator (complete with the arithmetic operators +, -, *, and /). Use this mode when you need to do a lot of numeric data entry. A better solution would be to connect an external keypad. |
| Scroll Lock<br>(Fn-F12) | When Scroll Lock is on, the screen moves one line up or down when you press the up or down arrow keys respectively. Scroll Lock does not work with some applications.                                                                                                    |

**NOTE:** To access the Num Lock and Scroll Lock functions, hold the Fn key down while pressing the F11 and F12 keys respectively.

## **Embedded Numeric Keypad**

The embedded numeric keypad functions like a desktop numeric keypad. It is indicated by small characters located on the upper right corner of the keycaps. To simplify the keyboard legend, cursor-control key symbols are not printed on the keys.

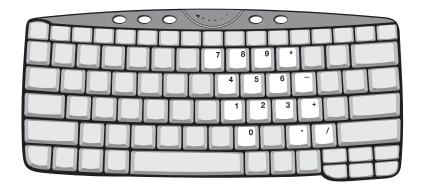

| Desired Access                         | Num Lock On                                             | Num Lock Off                                    |
|----------------------------------------|---------------------------------------------------------|-------------------------------------------------|
| Number keys on embedded keypad         | Type numbers in a normal manner.                        |                                                 |
| Cursor-control keys on embedded keypad | Hold SHIFT while using cursor-control keys.             | Hold <b>Fn</b> while using cursor-control keys. |
| Main keyboard keys                     | Hold <b>Fn</b> while typing letters on embedded keypad. | Type the letters in a normal manner.            |

**NOTE:** If an external keyboard or keypad is connected to the computer, the Num Lock feature automatically shifts from the internal keyboard to the external keyboard or keypad.

## Windows Keys

The keyboard has two keys that perform Windows-specific functions.

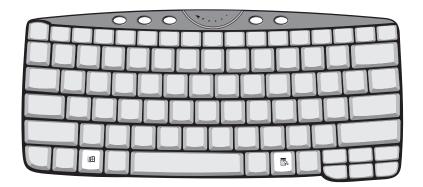

| Key              | Description                                                                                                    |
|------------------|----------------------------------------------------------------------------------------------------|
| Windows logo key | Start button. Combinations with this key perform shortcut functions. Below are a few examples: 由 + Tab (Activates next taskbar button) |
|                  | m + E (Explores My Computer)                                                                                                    |
|                  | m + F (Finds Document)                                                                                                    |
|                  | 由 + M (Minimizes All)                                                                                                    |
|                  | SHIFT + ■ + M (Undoes Minimize All)                                                                                                    |
|                  | m + R (Displays the Rundialog box)                                                                                                    |
| Application key  | Opens a context menu (same as a right-click).                                                                                          |
|                  |                                                                                                    |

## **Hot Keys**

The computer employs hot keys or key combinations to access most of the computer's controls like screen contrast and brightness, volume output and the BIOS Utility.

To activate hot keys, press and hold the **Fn** key before pressing the other key in the hot key combination.

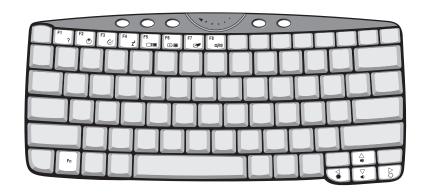

| Hot Key            | Icon           | Function                          | Description                                                                                                    |
|--------------------|----------------|-----------------------------------|----------------------------------------------------------------------------------------------------|
| Fn-F1              | ?              | Hot key help                      | Displays help on hot keys.                                                                                                    |
| Fn-F2              | <b>®</b>       | Setup                             | Accesses the notebook's configuration utility.                                                                                        |
| Fn-F3              | <b>♦</b>       | Power Management<br>Scheme Toggle | Switches the power management scheme used by the computer (function available if supported by operating system).                      |
| Fn-F4              | Z <sup>z</sup> | Sleep                             | Puts the computer in Sleep mode.                                                                                                    |
| Fn-F5              |                | Display toggle                    | Switches display output between the display screen, external monitor (if connected) and both the display screen and external monitor. |
| Fn-F6              | <b>☀</b> >■    | Screen blank                      | Turns the display screen backlight off to save power. Press any key to return.                                                        |
| Fn-F7              |                | Touchpad toggle                   | Turns the internal touchpad on and off.                                                                                               |
| Fn-F8              | <b>⊄/√</b> ®   | Speaker toggle                    | Turns the speakers on and off.                                                                                                    |
| Fn-ſ↑              | <b>(</b> )     | Volume up                         | Increases the speaker volume.                                                                                                    |
| Fn-₩               | <b>-</b>       | Volume down                       | Decreases the speaker volume.                                                                                                    |
| Fn- <del> </del> → | Ö              | Brightness up                     | Increases the screen brightness.                                                                                                    |

| Hot Key      | lcon    | Function        | Description                      |
|--------------|---------|-----------------|----------------------------------|
| Fn- <b>←</b> | <b></b> | Brightness down | Decreases the screen brightness. |

## **Hardware Specifications and Configurations**

#### **Processor**

| Item             | Specification                                                                                                  |  |
|------------------|----------------------------------------------------------------------------------------------------|--|
| CPU type         | Intel <sup>®</sup> ultra low voltage Pentium <sup>®</sup> M processor up to 900MHz CPU with ondie 1MB L2 cache |  |
| CPU package      | uFC-BGA package                                                                                                |  |
| CPU core voltage | 1.004V/0.844V                                                                                                  |  |
| CPU I/O voltage  | 1.05V                                                                                                    |  |

#### **BIOS**

| Item                  | Specification                                                                                                    |  |
|-----------------------|----------------------------------------------------------------------------------------------------|--|
| BIOS vendor           | Acer                                                                                                    |  |
| BIOS Version          | R01-A0x                                                                                                    |  |
| BIOS ROM type         | Flash ROM                                                                                                    |  |
| BIOS ROM size         | 512KB                                                                                                    |  |
| BIOS package          | 32-pin TSOP                                                                                                    |  |
| Supported protocols   | ACPI 1.0b/2.0, SMBIOS 2.3.1, IEEE 1394 1.0, IrDA V1.0, PCI 2.2, PnP BIOS 1.0a, Intel AC 97 CNR specification, USB specification 1.1/2.0, PC card standard 1995 (PCMCIA V3.0 compliant device), System/HDD password security, INT 13h extensions, USB/1394 CD-ROM Boot Up support, BIOS boot specification (Compal, Phoenix, Intel), Simple Boot Flag 1.0, Boot Block, PCI Bus Power Management interface specification, Preboot execution environment (PXE) 2.1, Boot Integrity Service Application Program interface (BIS) 1.0, PC99a and Mobile PC2001 compliant, Intel SpeedStep Technology |  |
| BIOS password control | Set by switch, see SW1 setting                                                                                                    |  |

#### **Second Level Cache**

| Item                    | Specification       |
|-------------------------|---------------------|
| Cache controller        | Built-in CPU        |
| Cache size              | 1MB for Pentium-M   |
| 1st level cache control | Always enabled      |
| 2st level cache control | Always enabled      |
| Cache scheme control    | Fixed in write-back |

### **System Memory**

| Item                            | Specification                                                                                      |  |
|---------------------------------|----------------------------------------------------------------------------------------------------|--|
| Memory controller               | Built-in Intel 885GM                                                                               |  |
| Onboard memory size             | 0MB                                                                                                |  |
| DIMM socket number              | 2 sockets (2 banks)                                                                                |  |
| Supports memory size per socket | 128/256/512MB                                                                                      |  |
| Supports maximum memory size    | 512MB                                                                                              |  |
| Supports DIMM type              | DDR SDRAM                                                                                          |  |
| Supports DIMM Speed             | 266 MHz                                                                                            |  |
| Supports DIMM voltage           | 2.5V                                                                                               |  |
| Supports DIMM package           | 200-pin soDIMM                                                                                     |  |
| Memory module combinations      | You can install memory modules in any combinations as long as they match the above specifications. |  |

#### **Memory Combinations**

| Slot 1 | Slot 2 | Total Memory |
|--------|--------|--------------|
| 64 MB  | 0 MB   | 64 MB        |
| 0 MB   | 64MB   | 64 MB        |
| 64 MB  | 64 MB  | 128 MB       |
| 128 MB | 0 MB   | 128 MB       |
| 0 MB   | 128 MB | 128 MB       |
| 128 MB | 128 MB | 256 MB       |
| 256 MB | 0 MB   | 256 MB       |
| 0 MB   | 256 MB | 256MB        |
| 256 MB | 128 MB | 384 MB       |
| 128 MB | 256 MB | 384 MB       |
| 256 MB | 256 MB | 512 MB       |
| 512 MB | 0 MB   | 512 MB       |
| 0 MB   | 512 MB | 512 MB       |
| 512 MB | 128 MB | 640 MB       |
| 128 MB | 512 MB | 640 MB       |
| 512 MB | 256 MB | 768 MB       |
| 256 MB | 512 MB | 768 MB       |
| 512 MB | 512 MB | 1 GB         |

Above table lists some system memory configurations. You may combine DIMMs with various capacities to form other combinations.

NOTE: The shipping specification for DIMM combination is 256/512MB in slot 1.

#### **LAN Interface**

| Item                   | Specification                |  |
|------------------------|------------------------------|--|
| Chipset                | Intel ICH4+PHY (Intel 82562) |  |
| Supports LAN protocol  | 10/100 Mbps                  |  |
| LAN connector type     | RJ45                         |  |
| LAN connector location | Rear side                    |  |

#### Wireless LAN Interface

| Item                                         | Specification                                   |                                            |
|----------------------------------------------|-------------------------------------------------|--------------------------------------------|
| Module                                       | Ambit                                           | Intel 2100                                 |
| LAN interface                                | Mini PCI interface IEEE 802.11a/b<br>LAN module | Mini PCI interface IEEE 802.11b LAN module |
| Channel support and default channel protocol | IEEE 802.11ba/b                                 | IEEE 802.11b                               |
| Enable/disable radio                         | Support FAA requirement                         |                                            |

#### **Modem Interface**

| Item                            | Specification        |                                  |
|---------------------------------|----------------------|----------------------------------|
| Module                          | Ambit T60M283.10 MDC | Ambit T60M665.00                 |
| Fax modem data baud rate (bps)  | 14.4K                | 14.4K                            |
| Data modem data baud rate (bps) | 56K                  | 56K                              |
| Supports modem protocol         | V.92 MDC             | BLUETOOTH/MODEM COMBO MODULE MDC |
| Modem connector type            | RJ11                 | RJ11                             |
| Modem connector location        | Rear side            | Rear side                        |

#### **Hard Disk Drive Interface**

| Item                                                    | Spe               | ecification       |                   |
|---------------------------------------------------------|-------------------|-------------------|-------------------|
| Vendor & Model Name                                     | IBM Travelstar    | IBM Travelstar    | IBM Travelstar    |
|                                                         | DJSA-210          | DJSA-220          | DJSA-230          |
| Capacity                                                | 10G               | 20G               | 30G               |
| Bytes per sector                                        | 512               | 512               | 512               |
| Data heads                                              | 2                 | 4                 | 6                 |
| Recording zone                                          | 16                | 16                | 16                |
| Drive Format                                            |                   |                   |                   |
| Disks                                                   | 1                 | 2                 | 3                 |
| Spindle speed (RPM)                                     | 4200 RPM          | 4200 RPM          | 4200 RPM          |
| Performance Specifications                              |                   |                   |                   |
| Buffer size                                             | 384KB             | 1874KB            | 1874KB            |
| Interface                                               | ATA-5             | ATA-5             | ATA-5             |
| Data transfer rate (buffer to/<br>from media, Mbytes/s) | 109 ~ 203         | 109 ~ 203         | 109 ~ 203         |
| Interface transfer rate                                 | 66 MB/Sec.        | 66 MB/Sec.        | 66 MB/Sec.        |
| (host~buffer, Mbytes/s)                                 | Ultra DMA mode 66 | Ultra DMA mode 66 | Ultra DMA mode 66 |
| DC Power Requirements                                   |                   |                   |                   |
| Voltage tolerance                                       | 5V(DC) +/- 5%     | 5V(DC) +/- 5%     | 5V(DC) +/- 5%     |

#### CD-ROM (6X) Interface

| Item                      | Specification                                                                                                    |  |
|---------------------------|----------------------------------------------------------------------------------------------------|--|
| Vendor & model Name       | AOpen SC-924U                                                                                                    |  |
| Performance specification | With CD Diskette                                                                                                    |  |
| Transfer rate (KB/sec)    | Sustained:                                                                                                    |  |
|                           | Max 900KBytes/sec                                                                                                    |  |
| Disc data capacity        | 12cm Disc: 540MBytes (Mode 1), 630MBytes (Mode 2)                                                                                                    |  |
|                           | 8cm Disc: 180MBytes (Mode 1), 210MBytes (Mode 2)                                                                                                    |  |
| Interface                 | USB1.1                                                                                                    |  |
| Applicable disc format    | CD-DA, CD-ROM (Mode 1 and Mode 2), CD-ROM/XA (Mode 2, Form 1 and Form 2), CD-Extra, CD-I, Video CD, Photo CD (Single and Multiple Sessions), I-Trax, CD-R, CD-RW |  |
| Operating system          | Windows 98SE, Windows NT, Windows ME, Windows 2000, Windows XP                                                                                                   |  |
| Power requirement         |                                                                                                    |  |
| Input voltage             | 5V(DC) +/- 5%                                                                                                    |  |

**NOTE:** The hardware specification of the external CD-ROM drive is 24X. However the actual performance is only 6X under USB 1.1.

#### **Audio Interface**

| ltem                        | Specification                                         |  |
|-----------------------------|-------------------------------------------------------|--|
| Audio Controller            | CS4299-XQ                                             |  |
| Audio onboard or optional   | Built-in                                              |  |
| Mono or Stereo              | Stereo                                                |  |
| Resolution                  | 20 bit stereo Digital to analog converter             |  |
|                             | 18 bit stereo Analog to Ditial converter              |  |
| Compatibility               | Microsoft AC97 2.1                                    |  |
| Mixed sound source          | Line-out, Line-in/Microphone, CD, Video, AUX, Speaker |  |
| Voice channel               | 8/16-bit, mono/stereo                                 |  |
| Sampling rate               | 44.1 KHz                                              |  |
| Internal microphone         | Yes                                                   |  |
| Internal speaker / Quantity | Yes                                                   |  |

#### **Video Interface**

| Item                            | Specification             |
|---------------------------------|---------------------------|
| Chip vendor                     | Intel                     |
| Chip name                       | 855GM                     |
| Chip voltage                    | Core/2.5V<br>Memory/2.5V  |
| Supports ZV (Zoomed Video) port | No                        |
| Graph interface                 | PCI                       |
| Maximum resolution (LCD)        | 1600x1200 (32 bit colors) |
| Maximum resolution (CRT)        | 2048x1536 (16 bit colors) |

## Video Memory

| Item                 | Specification |
|----------------------|---------------|
| Fixed or upgradeable | Fixed         |
| Video memory size    | 8 MB          |

## Video Resolutions Mode (for both LCD and CRT)

| Resolution           | 8 bits<br>(256 colors) | 16 bits<br>(High color) | 24 bits<br>(True color) |
|----------------------|------------------------|-------------------------|-------------------------|
| 640x480              | Yes                    | Yes                     | Yes                     |
| 720x480              | Yes                    | Yes                     | Yes                     |
| 800x600              | Yes                    | Yes                     | Yes                     |
| 848x480              | Yes                    | Yes                     | Yes                     |
| 1024x768             | Yes                    | Yes                     | Yes                     |
| 1280x1024 (CRT only) | Yes                    | Yes                     | Yes                     |
| 2048x768 (CRT only)  | Yes                    | Yes                     | No                      |

#### **USB Port**

| Item                         | Specification |
|------------------------------|---------------|
| USB Compliancy Level         | 1.1/2.0       |
| UHCI                         | USB 1.1       |
| OHCI                         | USB 2.0       |
| Number of USB port           | 2             |
| Location                     | Right side    |
| Serial port function control | Not available |

#### IrDA Port

| Item                           | Specification  |  |
|--------------------------------|----------------|--|
| IrDA FIR port controller       | NS 87392 (SIO) |  |
| Number of IrDA FIR port        | 1              |  |
| Location                       | Front side     |  |
| IrDA FIR port function control | Not Available  |  |
| IrDA FIR port                  | 2F8            |  |
| IrDA FIR port IRQ              | IRQ3           |  |
| ECP DMA channel                | DMA channel 3  |  |
| Optional IrDA FIR port DRQ     | Not available  |  |

#### **PCMCIA Port**

| Item                            | Specification |
|---------------------------------|---------------|
| PCMCIA controller               | RICOH R5C551  |
| Supports card type              | Type-II       |
| Number of slots                 | One type-II   |
| Access location                 | Right side    |
| Supports ZV (Zoomed Video) port | ZV support    |
| Supports 32 bit CardBus         | Yes (IRQ10)   |

## **System Board Major Chips**

| Item                       | Controller        |  |
|----------------------------|-------------------|--|
| System core logic          | 855-GM            |  |
| Super I/O controller       | ICH4-M            |  |
| Audio controller           | CS4299-XQ         |  |
| Video controller           | 855-GM            |  |
| Hard disk drive controller | ICH4-M            |  |
| Keyboard controller        | Mitsubishi M38857 |  |
| RTC                        | ICH4-M            |  |

## Keyboard

| Item                                             | Specification                               |
|--------------------------------------------------|---------------------------------------------|
| Keyboard controller                              | Mitsubishi M38857                           |
| Keyboard vendor & model name                     | Darfon A5001 (84) / A500G (85) / A500J (88) |
| Total number of keypads                          | 84/85/88-key                                |
| Windows 98 keys                                  | Yes                                         |
| Internal & external keyboard work simultaneously | Yes                                         |

## Battery

| Item                   | Specification                                                                               |  |  |
|------------------------|---------------------------------------------------------------------------------------------|--|--|
| Vendor & model name    | Sanyo 4UF103450P                                                                            |  |  |
| Battery Type           | Lithium Ion                                                                                 |  |  |
| Pack capacity          | 1800 mAH                                                                                    |  |  |
| Cell voltage           | Over charge protection: Charge FET turns off if any cell voltage is 4.27V +/- 0.05V or over |  |  |
|                        | Over discharge protection: Discharge FET turns off when any cell voltage is less than 2.5V  |  |  |
| Number of battery cell | 4                                                                                           |  |  |
| Package configuration  | 1 row with 4 cells                                                                          |  |  |
| Package voltage        | 14.8 V                                                                                      |  |  |

#### **DC-AC LCD Inverter**

| Item                          | Specification                                    |
|-------------------------------|--------------------------------------------------|
| Vendor & model name           | Ambit T62l227.00                                 |
| Input supply voltage (V)      | LCDBATOUT                                        |
|                               | 8.5V ~ 21V                                       |
| Input signal voltage          | Front Panel Back: 2.0 ~ 3.6V=ON, -0.3 ~ 0.8=OFF# |
| Output current (mA)           | Min.: 0.6 +/- 0.6 (mA)                           |
|                               | Max.: 5.3 +/- 0.3 (mA)                           |
| Environmental Specifications  |                                                  |
| Ambient operating temperature | 0 ~ 50 degree C                                  |
| Ambient operating             | 10% ~ 90%                                        |
| humidity                      |                                                  |
| Storage temperature           | -20 ~ 60 degree C                                |
| Storage humidity              | 10% ~ 90%                                        |

**NOTE:** DC-AC inverter is used to generate very high AC voltage, then support to LCD CCFT backlight user, and is also responsible for the control of LCD brightness. Avoid touching the DC-AC inverter area while the system unit is turned on.

**NOTE:** There is an EEPROM in the inverter, which stores its supported LCD type and ID code. If you replace a new inverter or replace the LCD with a different brand, use Inverter ID utility to update the ID information.

#### LCD

| Item                                    | Specification      |
|-----------------------------------------|--------------------|
| Vendor & model name                     | Toshiba LTM10C321K |
| Mechanical Specifications               |                    |
| LCD display area (diagonal, inch)       | 10.4               |
| Display technology                      | TFT                |
| Resolution                              | XGA (1024x768)     |
| Supports colors                         | 256K               |
| Optical Specification                   |                    |
| Brightness control                      | keyboard hotkey    |
| Contrast control                        | No                 |
| Recommended Operating Conditions        |                    |
| Supply voltage for LCD display (V)      | 3.0 ~ 3.6 V        |
| Fluorescent lamp driving voltage (Vrms) | 540 ~ 640 V(rms)   |

#### **Electronic Stylus**

| Item                        | Specification                                     |  |
|-----------------------------|---------------------------------------------------|--|
| Vendor                      | WACOM                                             |  |
| Model number                | MP-200-00                                         |  |
| Maximum pressure            | Tip switch: 1Kg or less Side switch: 300g or less |  |
| Weight                      | Approximately 8g                                  |  |
| Environmental Specification |                                                   |  |
| Operating temperature       | +5 ~ +40                                          |  |
| Storage temperature         | -10 ~ +60                                         |  |

### **Electronic Stylus**

| Item               | Specification                |
|--------------------|------------------------------|
| Operating humidity | +20 ~ +80% (no condensation) |
| Storage humidity   | +20 ~ +80% (no condensation) |

### Digitizer Unit

| Item                          | Specification                |
|-------------------------------|------------------------------|
| Vendor                        | WACOM                        |
| Model number                  | SU-001-01                    |
| Supply voltage                | -0.3 ~ +4.0 V                |
| Input voltage of signals      | -0.3 ~ Supply voltage +0.3 V |
| High level output currency    | -5 mA                        |
| Low level output currency     | -10 mA                       |
| Weight                        | Approximately 47.5g          |
| Environmental Specification   |                              |
| Operating ambient temperature | 0 ~ +60                      |
| Storage temperature           | -10 ~ +70                    |
| Operating ambient humidity    | +20 ~ +80% (no condensation  |
| Storage humidity              | +20 ~ +90% (no condensation) |

### AC/DC Adapter

| Item                                         | Specification                                                                                                    |  |  |
|----------------------------------------------|----------------------------------------------------------------------------------------------------|--|--|
| Vendor & model name                          | LITE-ON PA-1500-02                                                                                                    |  |  |
| Input Requirements                           |                                                                                                    |  |  |
| Maximum input current (A, @90Vac, full load) | The maximum input current shall be less than 1.5 Ampere at full (50W) load and 90Vac input voltage.                                                                                             |  |  |
| Nominal input frequency                      | 50 ~ 60 Hz                                                                                                    |  |  |
| Input frequency variation range              | 47 ~ 63 Hz                                                                                                    |  |  |
| Nominal input voltages                       | 100 ~ 240 Vac                                                                                                    |  |  |
| Input voltage variation range                | 90 ~ 270 Vac                                                                                                    |  |  |
| Inrush current                               | Input Voltage: 100Vac, Inrush Current: 50A maximum Input Voltage: 240Vac, Inrush Current: 100A maximum                                                                                          |  |  |
| Efficiency                                   | The adapter efficiency shall be capable to meet the case temperature rising requirement, above 85% is needed.                                                                                   |  |  |
| Output Ratings (CV mode)                     |                                                                                                    |  |  |
| DC output voltage                            | +20V ± 1.0V                                                                                                    |  |  |
| Noise + Ripple                               | 200mvp-pmax (20mHZ bandwidth)                                                                                                    |  |  |
| Load                                         | 0 A (min.) 2.5 A (max.)                                                                                                    |  |  |
| Output Ratings (CC mode)                     |                                                                                                    |  |  |
| Constant output                              | 3.0 ± 0.3 A                                                                                                    |  |  |
| Dynamic Output Characteristics               |                                                                                                    |  |  |
| Turn-on delay time                           | 3 sec.                                                                                                    |  |  |
| Hold up time                                 | 8 ms                                                                                                    |  |  |
| Over Voltage Protection (OVP)                | Trip point 24V (max.)                                                                                                    |  |  |
| Short circuit protection                     | Shall be capable of withstanding a continuous short-circuit to DC output without damage or overstress to the component, PCB traces and connector under the AC input conditions specified above. |  |  |

### AC/DC Adapter

| Item                          | Specification                                                                                                    |
|-------------------------------|----------------------------------------------------------------------------------------------------|
| Electrostatic discharge (ESD) | +/-4KV (at air discharge, no allowed errors.) +/-8KV (at air discharge, restart & damage errors are not allowed) +/-15KV (at air discharge, restart & damage errors are not allowed)               |
|                               | +/-4KV (at contact discharge, no allowed errors.) +/-6KV (at contact discharge, restart & damage errors are not allowed) +/-8KV (at contact discharge, restart & damage errors are not allowed)    |
| Dielectric Withstand Voltage  |                                                                                                    |
| Primary to secondary          | The adapter shall withstand for 1 minute without breakdown the application of a 60Hz 3000Vac supply voltage applied between both input line and output (10mA DC cut-off current).                  |
| Leakage current               | 0.25 mA max. (@ 254 Vac, 60Hz)                                                                                                    |
| Regulatory requirements       | Shall meet:  1. FCC CFR47 Part 15 class B requirements. (USA)  2. VFG 243 class B requirements. (Germany)  3. CISPR 22 Class B requirements. (Scandinavia)  4. VCCI class II requirements. (Japan) |

#### **Power Management**

| Power Saving Mode                                                                                                    | Phenomenon                                               |
|----------------------------------------------------------------------------------------------------|----------------------------------------------------------|
| Standby Mode  Waiting time specified by the System Standby value or the operating system elapses without any system activity.                       | The Sleep indicator lights up                            |
| Or When the computer is about to enter Hibernation mode (e.g., during a battery-low condition), but the Hibernation file is invalid or not present. |                                                          |
| Hibernation Mode  When customized functions for power management are set to Hibernation and the corresponding action is taken.                      | All power shuts off                                      |
| Display Standby Mode  Keyboard, built-in touchpad, and an external PS/2 pointing device are idle for a specified period.                            | The display shuts off                                    |
| Hard Disk Standby Mode  Hard disk is idle within a specified period of time.                                                                        | Hard disk drive is in standby mode. (spindle turned-off) |

## **Environmental Requirements**

| Item          | Specification                            |  |  |
|---------------|------------------------------------------|--|--|
| Temperature   |                                          |  |  |
| Operating     | +5 ~ +35 °C                              |  |  |
| Non-operating | -10 ~ +60 °C                             |  |  |
| Non-operating | -20 ~ +60 °C (storage package)           |  |  |
| Humidity      |                                          |  |  |
| Operating     | 20% to 80% RH, non-condensing            |  |  |
| Non-operating | 20% to 90% RH, non-condensing (unpacked) |  |  |

### **Environmental Requirements**

| Item                     | Specification                                                               |  |
|--------------------------|-----------------------------------------------------------------------------|--|
| Non-operating            | 20% to 90% RH, non-condensing (storage package)                             |  |
| Vibration                |                                                                             |  |
| Operating (unpacked)     | 5 ~ 25.6Hz: 0.38mm (peak to peak)<br>25.6 ~ 250Hz: 0.5G                     |  |
| Non-operating (unpacked) | 5 ~ 27.1Hz: 0.6G<br>27.1Hz ~ 50Hz: 0.4mm (peak to peak)<br>50 ~ 500Hz: 2.0G |  |
| Non-operating (packed)   | 5 ~ 62.6Hz: 0.51mm (peak to peak)<br>62.6 ~ 500Hz: 4G                       |  |

### **Mechanical Specification**

| Item       | Specification                                                                                                    |
|------------|----------------------------------------------------------------------------------------------------|
| Dimensions | 257 (W) x 216 (D) x 29.7 (H)                                                                                                    |
| Weight     | 3.2 lbs with 10.4" XGA LCD                                                                                                    |
| I/O Ports  | 1 type II CardBus socket, 1 RJ-11 modem port, 1 RJ-45 LAN port, 1 DC-in jack (AC adapter), 1 FIR port, 1 external monitor port, 2 USB ports, 1 audio line-out/headphone-out jack, 1 audio line-in/microphone-in jack |
| Drive Bays | None                                                                                                    |
| Material   | Housing: MCS-050 Panel: Plastic                                                                                                    |
| Indicators | Num Lock, Caps Lock, Battery Charge, Media Activity, Sleep LED, Power LED, Wireless Communication                                                                                                    |
| Switch     | Power                                                                                                    |

#### **Memory Address Map**

| Memory Address      | Size   | Function            |
|---------------------|--------|---------------------|
| 00100000h-000F0000h | 64 KB  | System BIOS         |
| 000F0000h-000E0000h | 64 KB  | UMB Area            |
| 000E0000h-000C0000h | 128 KB | VGA BIOS            |
| 000C0000h-000A0000h | 128 KB | Video memory (VRAM) |
| 000A0000h-00000000h | 640 KB | Conventional memory |

### I/O Address Map

| I/O Address | Function                                                |
|-------------|---------------------------------------------------------|
| 0000-000F   | Direct memory access controller                         |
| 0000-0CF7   | PCI bus                                                 |
| 0020-0021   | Programmable interrupt controller                       |
| 0040-0043   | System timer                                            |
| 0060-0060   | Standard 101/102-key or Microsoft natural PS/2 keyboard |
| 0061-0061   | System speaker                                          |
| 0062-0062   | Microsoft ACPI-compliant embedded controller            |
| 0064-0064   | Standard 101/102-key or Microsoft natural PS/2 keyboard |
| 0066-0066   | Microsoft ACPI-compliant embedded controller            |
| 0070-0073   | System CMOS/real time clock                             |
| 0080-0080   | Motherboard resources                                   |
| 0081-008F   | Direct memory access controller                         |

#### I/O Address Map

| I/O Address | Function                                          |  |
|-------------|---------------------------------------------------|--|
| 0092-0092   | Motherboard resources                             |  |
| 00A0-00A1   | Programmable interrupt controller                 |  |
| 00B0-00B3   | Motherboard resources                             |  |
| 00C0-00DF   | Direct memory access controller                   |  |
| 00F0-00FF   | Numeric data processor                            |  |
| 01F0-01F7   | Primary IDE channel                               |  |
| 0274-0277   | ISAPNP Read Data Port                             |  |
| 0279-0279   | ISAPNP Read Data Port                             |  |
| 02C8-02CF   | Motherboard resources                             |  |
| 02F8-02FF   | Acer Laptop Fast Infrared port                    |  |
| 03B0-03BB   | Silicon Motion Lynx3DM                            |  |
| 03C0-03DF   | Silicon Motion Lynx3DM                            |  |
| 03F6-03F6   | Primary IDE channel                               |  |
| 03F8-03FF   | Wacom Serial Pen HID Tablet                       |  |
| 0460-0463   | Tablet PC Buttons                                 |  |
| 04D0-04D1   | Motherboard resources                             |  |
| 0A79-0A79   | ISAPNP Read Data Port                             |  |
| 0D00-FFFF   | PCI bus                                           |  |
| 7000-70FF   | Avance AC'97 Audio for Intel (R) Audio Controller |  |
| 7400-743F   | Avance AC'97 Audio for Intel (R) Audio Controller |  |
| 7800-78FF   | Lucent Technologies Soft Modem AMR                |  |
| 7C00-7C7F   | Lucent Technologies Soft Modem AMR                |  |
| 8000-80FF   | Realtek RTL 8139 Family PCI Fast Ethernet NIC     |  |
| 8400-841F   | Intel (R) 82440MX USB Universal Host Controller   |  |
| 8440-844F   | Intel (R) 82440MX Bus Master IDE Controller       |  |
| F000-F03F   | Motherboard resources                             |  |
| F100-F10F   | Motherboard resources                             |  |
| FB00-FBFE   | O2 Micro Smart Card Bus Reader                    |  |
| FC00-FCFF   | O2 Micro Card Bus Controller                      |  |
| FD00-FDFF   | O2 Micro Card Bus Controller                      |  |
| FE00-FEFF   | O2 Micro Card Bus Controller                      |  |
| FF00-FFFF   | O2 Micro Card Bus Controller                      |  |

Chapter 1 29

### IRQ Assignment Map

| Interrupt Channel | Function                                                                                           |
|-------------------|----------------------------------------------------------------------------------------------------|
| IRQ0              | System timer                                                                                       |
| IRQ1              | Keyboard                                                                                           |
| IRQ2              | Cascade                                                                                            |
| IRQ3              | FIR (Serial port)                                                                                  |
| IRQ4              | Reserved for Serial port 2                                                                         |
| IRQ5              | Reserved for PCMCIA R2 card                                                                        |
| IRQ6              | COM1 (Serial port) for Digitizer                                                                   |
| IRQ7              | LPT (Parallel port)                                                                                |
| IRQ8              | CMOS/RTC                                                                                           |
| IRQ9              | SCI IRQ used by ACPI bus                                                                           |
| IRQ10             | SMBus (PIRQB#), Audio (PIRQB#), Modem (PIRQB#), LAN (PIRQE#), CardBus (PIRQE#), IEEE1394 (PIRQF#), |
| IRQ11             | USB1.1 (PIRQA#, PIRQC#, PIRQD#), VGA (PIRQA#), USB2.0 (PIRQH#), MiniPCI (PIRQG#)                   |
| IRQ12             | PS/2 device                                                                                        |
| IRQ13             | Math processor                                                                                     |
| IRQ14             | IDE primary channel                                                                                |
| IRQ15             | None                                                                                               |

### **DMA Channel Assignment**

| DMA Channel | Function                      |
|-------------|-------------------------------|
| DRQ0        | Reserved                      |
| DRQ1        | Reserved                      |
| DRQ2        | Reserved                      |
| DRQ3        | IrDA FIR controller (DMA:1,3) |
| DRQ4        | DMA controller                |
| DRQ5        | Reserved                      |
| DRQ6        | Reserved                      |
| DRQ7        | Reserved                      |

## **System Utilities**

### **BIOS Setup Utility**

The BIOS Setup Utility is a hardware configuration program built into your computer's BIOS (Basic Input/Output System).

Your computer is already properly configured and optimized, and you do not need to run this utility. However, if you encounter configuration problems, you may need to run Setup. Please also refer to Chapter 4 Troubleshooting when problem arises.

To activate the BIOS Utility, press 🔁 during POST (while the TravelMate logo is being displayed).

| PhoenixBIOS Setup Utility                        |                                                                                 |  |
|--------------------------------------------------|---------------------------------------------------------------------------------|--|
| Information Main Advanced                        | Security Boot Exit                                                              |  |
| CPU Type                                         | Intel(R) Pentium(R) M processor 900MHz                                          |  |
| System Memory                                    | 640 KB                                                                          |  |
| Extended Memory                                  | XXXXXX KB                                                                       |  |
| HDD1 Serial Number                               | XXXXXX                                                                          |  |
| System BIOS Version                              | R01-XXX                                                                         |  |
| VGA BIOS Version XXXX                            |                                                                                 |  |
| KBC Version:                                     | 02.13.29                                                                        |  |
| Serial Number                                    | 12345678901234567                                                               |  |
| Asset Tag Number                                 |                                                                                 |  |
| Product Name                                     | TravelMate C110                                                                 |  |
| Manufacture Name Acer                            |                                                                                 |  |
| UUID Number c9862ee0-11df-11d6-b30b-ddbbbf201d3f |                                                                                 |  |
|                                                  |                                                                                 |  |
|                                                  | 5/F6 Change Values F9 Setup Defaults<br>nter Select >Sub Menu F10 Save and Exit |  |

### **Navigating the BIOS Utility**

There are six menu options: System Information, Basic System Settings, Startup Configuration, System Security and Loading Default Settings.

To enter a menu, highlight the item using the 1 keys, then press INTER.

Within a menu, navigate through the BIOS Utility by following these instructions:

- □ Press the \( \bullet \) \( \bullet \) keys to move between the parameters.
- □ Press the 🗗 / 🔁 keys to change the value of a parameter.
- Press the key while you are in any of the menu options to return to the main menu.

**NOTE:** You can change the value of a parameter if it is enclosed in square brackets. Navigation keys are shown at the bottom of the screen.

### **System Information**

The System Information screen displays a summary of your computer hardware information.

| PhoenixBIOS Setup Utility       |                                                                              |  |
|---------------------------------|------------------------------------------------------------------------------|--|
| Information Main Advanced       | Security Boot Exit                                                           |  |
| CPU Type                        | <pre>Intel(R) Pentium(R) M processor 900MHz</pre>                            |  |
| System Memory                   | 640 KB                                                                       |  |
| Extended Memory                 | XXXXXX KB                                                                    |  |
| HDD1 Serial Number              | xxxxx                                                                        |  |
| System BIOS Version R01-XXX     |                                                                              |  |
| VGA BIOS Version                | xxxx                                                                         |  |
| KBC Version: 02.13.29           |                                                                              |  |
| Serial Number 12345678901234567 |                                                                              |  |
| Asset Tag Number                |                                                                              |  |
| Product Name                    | TravelMate C110                                                              |  |
| Manufacture Name                | Acer                                                                         |  |
| UUID Number                     | c9862ee0-11df-11d6-b30b-ddbbbf201d3f                                         |  |
|                                 |                                                                              |  |
|                                 | 5/F6 Change Values F9 Setup Defaults nter Select >Sub Menu F10 Save and Exit |  |

**NOTE:** The screen above is a sample and may not reflect the actual data on your computer.

The following table describes the information in this screen.

.

| Parameter           | Description                                                                          |  |
|---------------------|--------------------------------------------------------------------------------------|--|
| CPU Type            | Display the type and speed of CPU .                                                  |  |
| System Memory       | Display the current system memory.                                                   |  |
| Extended Memory     | Display the current extended memory                                                  |  |
| HDD1 Serial Number  | Display the primary master HDD serial number. If no primary master HDD, show 'None'. |  |
| System BIOS Version | The current system BIOS version                                                      |  |
| VGA BIOS Version    | The current VGA BIOS version. It is got from VGA BIOS AX=5F01.                       |  |
| KBC Version         | The current KBC version.                                                             |  |
| Serial Number       | Display the serial number of the computer. (30 characters)                           |  |
| Asset Tag Number    | Display the asset tag number of the computer. (32 characters)                        |  |
| Product Name        | Display the Product Name. (15 characters)                                            |  |
| Manufacturer Name   | Display the manufacturer Name (15 characters)                                        |  |
| UUID                | Display the universally unique identifier of your computer. (16 Byte Hex digital)    |  |

The items in this screen are important and vital information about your computer. If you experience computer problems and need to contact technical support, this data helps our service personnel know more about your computer.

## **Main System Settings**

The Main System Settings screen allows you to set the system date and time.

| PhoenixBIOS Setup Utility                                                                                                    |                            |                                        |
|----------------------------------------------------------------------------------------------------|----------------------------|----------------------------------------|
| Information <b>Main</b> A                                                                                                    | dvanced Security Power Boo | ot Exit                                |
| System Time:                                                                                                    | [12:00:00]                 | Item Specific Help                     |
| System Date:                                                                                                    | [01/01/2002]               |                                        |
| Boot Display                                                                                                    | [Auto]                     | <tab>,<shift-tab>,or</shift-tab></tab> |
| Screen Expansion                                                                                                    | [Enabled                   | <enter>selects field</enter>           |
| QuickBoot Mode                                                                                                    | [Enabled]                  |                                        |
| Startup Screen                                                                                                    | [Enabled]                  |                                        |
| Boot on LAN                                                                                                    | [Disabled]                 |                                        |
| Hotkey Beep                                                                                                    | [Enabled]                  |                                        |
| Auto Dim                                                                                                    | [Enabled]                  |                                        |
| F12 Multi-Boot                                                                                                    | [Enabled]                  |                                        |
|                                                                                                    |                            |                                        |
| F1 Help ↑♥ Select Item F5/F6 Change Values F9 Setup Defaults Esc Exit ←→ Select Menu Enter Select > Sub Menu F10 Save and Exit |                            |                                        |

The following table describes the parameters in this screen

.

| Parameter        | Description                                                                                                    |  |
|------------------|----------------------------------------------------------------------------------------------------|--|
| System Time      | Sets the system time                                                                                                    |  |
|                  | Format: HH:MM:SS ( Hour : Minute : Second )                                                                                                    |  |
|                  | Help: <tab>, <shft-tab>, or <enter> selects field.</enter></shft-tab></tab>                                                                                                    |  |
| System Date      | Sets the system date.                                                                                                    |  |
|                  | Format: MM/DD/YYYY (Month/Day/Year)                                                                                                    |  |
|                  | Help: <tab>, <shift>, or <enter> selects field.</enter></shift></tab>                                                                                                    |  |
| Boot Display     | Set the display output device on boot up.                                                                                                    |  |
|                  | Help: Set the display output device on boot up.                                                                                                    |  |
|                  | When set to Auto, the computer automatically determines the display device. If an external display device (e.g., monitor) is connected, it becomes the boot display. When set to Both, the computer outputs to both the LCD and the external display if one is connected. |  |
|                  | Option: Both or <b>Auto</b>                                                                                                    |  |
| Screen Expansion | Options: Enable or Disable.                                                                                                    |  |
|                  | Help: Options: Enable or Disable.                                                                                                    |  |
| QuickBoot Mode   | Options: Enable or Disable                                                                                                    |  |
|                  | Help: Allow the system to skip certain tests while booting. This will decrease the time needed to boot the system.                                                                                                    |  |

| Parameter      | Description                                                                                                    |  |
|----------------|----------------------------------------------------------------------------------------------------|--|
| Startup Screen | Display OEM logo picture screen during boot up.                                                                                               |  |
|                | Options: Enable or Disable                                                                                                    |  |
|                | Help: Enable to show the graphic picture screen on boot up.                                                                                   |  |
| Boot on LAN    | Options: Enable or <b>Disable.</b>                                                                                                    |  |
|                | Help: When set to enabled, system will boot on LAN.                                                                                           |  |
|                | Notice: Need to restart system for enabling Boot-on-LAN function.                                                                             |  |
| Hotkey Beep    | Options: Enable or Disable                                                                                                    |  |
|                | Help: Enable or Disable Hotkey Beep.                                                                                                    |  |
| Auto Dim       | Options: Enable or Disable                                                                                                    |  |
|                | Help: The system will support an automatic dimming of the LCD backlight when the AC power source is NOT available (running on battery power). |  |
| F12 Multi-Boot | Options: Enable or Disable                                                                                                    |  |
|                | Help: Users could choose if to display "Fn-F12 for multi-boot" message during post.                                                           |  |

## **Advanced System Settings**

The Startup Configuration screen contains parameter values that define how your computer behaves on system startup.

| PhoenixBIOS Setup Utility                                                                                                  |                    |  |
|----------------------------------------------------------------------------------------------------|--------------------|--|
| Information Main Advanced Security Power Boot Exit                                                                         |                    |  |
|                                                                                                    | Item Specific Help |  |
| >IDE Primary Master [HITACHI_DK23EA-60]                                                                                    |                    |  |
| >I/O Device Configuration                                                                                                  | IDE Primary Master |  |
| Legacy USB Support [Enabled]                                                                                               | Drive.             |  |
| Boot From Hard disk Recovery [Disabled]                                                                                    |                    |  |
| Default Wireless Device [Disabled]                                                                                         |                    |  |
|                                                                                                    |                    |  |
| F1 Help ↑ Select Item F5/F6 Change Values F9 Setup Defaults Esc Exit Select Menu Enter Select > Sub Menu F10 Save and Exit |                    |  |

The following table describes the parameters in this screen. Settings in **boldface** are the default and suggested parameter settings.

| Parameter                       | Description                                                                                                    | Options                                     |
|---------------------------------|----------------------------------------------------------------------------------------------------|---------------------------------------------|
| IDE Primary Master              | Show IDE Primary Master drive. User can enter submenu to set some detail functions                                                                                                    | Auto                                        |
| I/O Device Configuration        | Enter submenu to set onboard device configuration  Help: Pheripheral Configuration.                                                                                                    |                                             |
| Legacy USB Support              | Set Enabled or Disabled support for Legacy USB<br>Keyboards and Mice.<br>Help: Enable support for Legacy USB.                                                                                                    | Enabled or Disabled                         |
| Boot From Hard Disk<br>Recovery | Help: Enable support for D2D Recovery in Boot Sequence.                                                                                                    | Disabled or Enabled                         |
| Default Wireless Device         | Select default wireless device when system boots up. User may select preferred device as default wireless device, or disable all wireless device to prevent unnecessary RF signals. For the model without Wireless LAN or Bluetooth, the corresponding item should be invisible. If both wireless devices are not equipped, the option should be invisible.  Help: Select default wireless device when system boots up. | <b>Disabled</b> Wireless LAN Bluetooth Both |

### **IDE Primary Master**

The IDE Primary Master sub-menu contains parameters related to the primary hard disk.

**CAUTION:** The parameters in this screen are for the advanced users only. Typically, you do not need to change the values in this screen. The default setting of **Auto** optimizes all the settings for your hard disk.

| PhoenixBIOS Setup Utility                                                                                                    |                                                                        |                                                                        |
|----------------------------------------------------------------------------------------------------|------------------------------------------------------------------------|------------------------------------------------------------------------|
| Advanced                                                                                                    |                                                                        |                                                                        |
| Primary Master [HITACHI                                                                                                    | _DK23EA-60-(PM)]                                                       | Item Specific Help                                                     |
| Type: [Auto]  LBA Format                                                                                                    |                                                                        | User = you enter<br>parameters of hard-disk<br>drive installed at this |
| Total Sectors:  Maximum Capacity:                                                                                             | 117210240<br>60012MB                                                   | connection.  Auto = Autotype Hard-Disk Drive installed here.           |
| Multi-Sector Transfers:  LBA Mode Control:  32 Bit I/O:  Transfer Mode:  Ultra DMA Mode:                                      | <pre>[16 Sectors] [Enabled] [Disabled] [FPIO 4 / DMA 2] [Mode 5]</pre> |                                                                        |
| F1 Help ↑♥ Select Item F5/F6 Change Values F9 Setup Defaults Esc Exit ←→ Select Menu Enter Select >Sub Menu F10 Save and Exit |                                                                        |                                                                        |

### I/O Device Configuration

The parameters in this screen are for advanced users only. You do not need to change the values in this screen because these values are already optimized.

The I/O Device Configuration screen assigns resources to basic computer communication hardware.

| PhoenixBIOS Setup Utility                      |                                         |                                                                                                    |  |
|------------------------------------------------|-----------------------------------------|----------------------------------------------------------------------------------------------------|--|
| Advanced                                       |                                         |                                                                                                    |  |
| I/O Device Conf                                | iguration                               | Item Specific Help                                                                                                    |  |
| Interrupt: DMA channel:                        | [Enabled] [FIR] [2F8] [IRQ4] [DMA3]     | Configure serial port using options: [Disabled]    No configuration [Enabled]    User Configuration [Auto] BIOS or OS chooses |  |
| Mode:                                          | [Enabled] [Bi-directional] [378] [IRQ7] | configuration (OS Cintrolled) Displayed when Controlled by OS                                                                 |  |
| F1 Help ↑♥ Select Item Esc Exit ←→ Select Menu |                                         | -                                                                                                    |  |

NOTE: When the device is disabled, all the sub-items will be showed as [--].

The following table describes the parameters in this screen. Settings in boldface are the default and suggested parameter settings.

| Parameter        | Description                                                                                                    | Options                      |
|------------------|----------------------------------------------------------------------------------------------------|------------------------------|
| Serial Port A    | Enables or disables the serial port.                                                                                                | Enabled, Disabled or Auto    |
|                  | The serial port is a PnP device. Enabled/Disabled setting won't affect the setting of the serial port in device manager of Windows. |                              |
|                  | When enabled, you can set the base I/O address and interrupt request (IRQ) of the serial port.                                      |                              |
|                  | Help: [Enabled]: User configuration                                                                                                 |                              |
|                  | [Disabled] : No configuration                                                                                                    |                              |
|                  | [Auto] : BIOS or OS chooses configuration                                                                                           |                              |
| Mode             | Sets speration mode of the serial port.                                                                                             | FIR or COM Port              |
|                  | Only set the serial post operation mode in BIOS Setup.                                                                              |                              |
|                  | Help: Set the mode for the serial port using                                                                                        |                              |
| Base I/O Address | Sets the I/O address of the com operation.                                                                                          | 3F8, <b>2F8</b> , 3E8 or 2E8 |
|                  | Help: Set the base I/O address for serial port.                                                                                     |                              |

| Parameter        | Description                                                                                                    | Options                   |
|------------------|----------------------------------------------------------------------------------------------------|---------------------------|
| Interrupt        | Sets the IRQ of the Com operation.                                                                                                    | IRQ3, IRQ4                |
|                  | Help: Set the base I/O address for serial port A.                                                                                                    |                           |
| DMA Channel      | Sets a DMA channel for the printer to operate in ECP mode. This parameter is enabled only if operation mode is set to ECP.                                                                       | DMA1 or <b>DMA3</b>       |
|                  | Help: Set the DMA channel for the parallel port.                                                                                                    |                           |
| Parallel Port    | Enables or disable the parallel port.                                                                                                    | Enabled, Disabled or Auto |
|                  | The parallel port is a PnP device. Enabled/Disabled setting won't affect the Windows Device Manager setting of the parallel port.                                                                |                           |
|                  | Sets operation mode of the parallel port.                                                                                                    |                           |
|                  | Only set the parallel post operation mode in BIOS setup. If set to be ECP mode, the Windows will assume the parallel port as the ECP port.                                                       |                           |
|                  | If operation mode is set to Base I/O address, sets the base I/O address, of the parallel port.                                                                                                   |                           |
|                  | If operation mode is set to interrupt, sets the interrupt request of the parallel port.                                                                                                    |                           |
|                  | If operation mode is set to ECP DMA Channel, sets the direct memory access (DMA) channel for the printer to operate in ECP mode. This parameter is enabled only if operation mode is set to ECP. |                           |
|                  | Help: Set the mode for the parallel port using                                                                                                    |                           |
| Mode             | Sets speration mode of the parallel port.                                                                                                    | Bi-directional, EPP, ECP  |
|                  | Only set the parallel post operation mode in BIOS Setup. If set to be ECP mode, the Windows will assume the parallel port as the ECP port.                                                       |                           |
|                  | Help: Set the mode for the parallel port using                                                                                                    |                           |
| Base I/O address | Sets the base I/O address of the parallel port.                                                                                                    | <b>378</b> , 278, or 3BC  |
|                  | Help: Set the base I/O address for the parallel port.                                                                                                    |                           |
| Interrupt        | Sets the interrupt request of the parallel port.                                                                                                    | IRQ5 or IRQ7              |
|                  | Help: Set the interrupt request for the parallel port.                                                                                                    |                           |

## **System Security**

The System Security screen contains parameters that help safeguard and protect your computer from unauthorized use.

| PhoenixBIOS Setup Utility                                  |             |                                                              |
|------------------------------------------------------------|-------------|--------------------------------------------------------------|
| Information Main Advanced Sec                              | curity Boot | Exit                                                         |
|                                                            |             | Item Specific Help                                           |
| Set Supervisor Password                                    | [Enter]     |                                                              |
| Set User Password                                          | [Enter]     | Supervisor password                                          |
| Password on boot [Enter]                                   |             | controls the access to the whole setup utility.              |
| Set Primary Hard Disk Password [Enter]                     |             | It can be used to boot up when Password on boot is enabled.  |
| F1 Help ↑♥ Select Item F5/F6 Esc Exit ←→ Select Menu Enter | _           | es <b>F9</b> Setup Defaults<br>Menu <b>F10</b> Save and Exit |

The following table describes the parameters in this screen. Settings in **boldface** are the default and suggested parameter settings.

| Parameter               | Description                                                                                                    | Options             |
|-------------------------|----------------------------------------------------------------------------------------------------|---------------------|
| Set Supervisor Password | While entering SETUP, BIOS need to request user to enter supervisor password if set.                                                       | Enter or Present    |
|                         | This password protects the BIOS SETUP menu from unathorized modification.                                                                  |                     |
|                         | Help: Supervisor Password controls the access of the whole setup utility. It can be used to boot up when Password on boot is enabled.      |                     |
| Set User Password       | During POST, BIOS need to check user password if set.                                                                                      | Enter or Present    |
|                         | This password protects the system from unallowable user entry before OS boots up.                                                          |                     |
|                         | Help: User Password controls the access of the whole setup utility. It can be used to boot up when Password on boot is enabled.            |                     |
| Password on boot        | During POST, BIOS need to check power on password if set.                                                                                  | Enabled or Disabled |
|                         | This password protects the computer from unathorized entry during boot-up.                                                                 |                     |
|                         | Help: Enable password entry on boot up.                                                                                                    |                     |
| Set Primary Hard Disk   | During POST, BIOS need to check power on password if set.                                                                                  | Enter or Present    |
| Password                | This password protects the interanl hard disk to prevent from any unathorized access.                                                      |                     |
|                         | When there is no hard disk existence, this item should be hidden. If S/W Jumper: Hide HDD Password is Enabled, this item should be hidden. |                     |
|                         | Help: Input HDD Password to prevent from any unathorized access.                                                                           |                     |

#### Setting a Password

Follow these steps:

- 1. Use the cursor ↑/ keys to highlight a Password parameter (Setup, Power-on or Hard Disk) and press the 
  key. The password box appears:
- 2. Type a password. The password may consist of up to eight characters (A-Z, a-z, 0-9).

**IMPORTANT:**Be very careful when typing your password because the characters do not appear on the screen.

- 3. Press enter . Retype the password to verify your first entry and press enter .
- 4. After setting the password, the computer automatically sets the chosen password parameter to Present.

#### Removing a Password

Should you want to remove a password, do the following:

- 1. Use the cursor up/ down keys to highlight a password parameter (Setup, Power-on or Hard Disk) and press the key. The password box appears.
- Enter the current password and press ENTER.
- Press Enter twice without entering anything in the new field and confirm password fields to remove the existing password.

**NOTE:** When you want to remove the Hard Disk (or 2nd Hard Disk) password, you are prompted for the current Hard Disk password before it is removed.

#### **Changing a Password**

To change a password, follow these steps:

- Remove the current password. See "Removing a Password" on page 40.
- ☐ Set a new password. See "Setting a Password" on page 44.

## **Boot Options**

Users can press F12 during POST to enter the Boot Options Menu. In this menu users can change boot device without entering BIOS SETUP utility.

| PhoenixBIOS Setup Utility                                                    |                                                                                                    |  |
|------------------------------------------------------------------------------|----------------------------------------------------------------------------------------------------|--|
| Information Main Advanced Security Boot                                      | Exit                                                                                                    |  |
| Removable Devices                                                            | Item Specific Help                                                                                                    |  |
|                                                                              |                                                                                                    |  |
| +Hard Drive CD-ROM Drive !D2D Recovery                                       | Keys used to view or configure devices: <enter> expands or collapses devices with a + or  <f6> and <f5> moves the device up or down.</f5></f6></enter> |  |
| F1 Help ↑ Select Item F5/F6 Change Valuesc Exit Select Menu Enter Select >Su |                                                                                                    |  |

**NOTE:** There are four priorities that can let the user to specify the boot device sequence.

The priority of options from top to down is  $1^{st}$ ,  $2^{nd}$ ,  $3^{rd}$ ,  $4^{th}$ .

If the Removable Device or Hard Drive option has multi devices, show '+' in front of option and show each device information.

If secondary Hard Disk exists, user can also choose it to Boot. If secondary hard Disk is nonexistence, hide the secondary Hard Disk option.

### **Exit Setup**

This menu contains exit options.

| PhoenixBIOS Setup Utility                                                                                                    |                    |  |
|----------------------------------------------------------------------------------------------------|--------------------|--|
| Information Main Advanced Security Boot                                                                                                    | Exit               |  |
| Exit Saving Changes                                                                                                    | Item Specific Help |  |
| Exit Saving Changes Exit Discarding Changes Load Setup Defaults Discard Changes  Save Changes  Exit System Setup and save your changes to CMOS. |                    |  |
| F1 Help ↑♥ Select Item F5/F6 Change Valesc Exit ←→ Select Menu Enter Select >Sui                                                                | -                  |  |

The following table describes the parameters in this screen. Setting in boldface are the defaults and suggested parameter settings.

| Parameter               | Description                                              |  |
|-------------------------|----------------------------------------------------------|--|
| Exit Saving Changes     | Save any changes, and exit BIOS setup.                   |  |
|                         | Help: Exit System Setup and save your changes to CMOS.   |  |
| Exit Discarding Changes | Discard any changes, and exit BIOS setup.                |  |
|                         | Help: Exit utility without saving Setup data to CMOS.    |  |
| Load Setup Defaults     | Load Setup Defaults.                                     |  |
|                         | Help: Load default values for all SETUP items.           |  |
| Discard Changes         | Discard aany changes.                                    |  |
|                         | Help: Load previous value from CMOS for all SETUP items. |  |
| Save Changes            | Save changes.                                            |  |
|                         | Help: Save Setup data to CMOS.                           |  |

#### **Multi-Boot Menu**

Users can press F12 during POST to enter the Multi Boot Selection Menu. In this menu users can change boot device without entering BIOS SETUP utility.

Boot Menu

1. Removeable Devices

2. +Hard Drive

3. CD-ROM Drive

4. D2D Recovery\*

<Enter Setup>

NOTE: \* If D2D Recovery function is not available, then this item will be disappeared

**NOTE:** \*\* If users disable the "Boot from LAN" option in BIOS SETUP utility, then this item will be disappeared.

#### Setting a Password

Follow these steps:

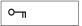

2. Type a password. The password may consist of up to eight characters (A-Z, a-z, 0-9).

**IMPORTANT**: Be very careful when typing your password because the characters do not appear on the screen.

- 3. Press ENTER. Retype the password to verify your first entry and press ENTER.
- 4. After setting the password, the computer automatically sets the chosen password parameter to Present.

Four password types protect your computer from unauthorized access. Setting these passwords creates several different levels of protection for your computer and data:

- Setup Password prevents unauthorized entry to the BIOS Utility. Once set, you must key-in this password to gain access to the BIOS Utility.
- Power-On Password secures your computer against unauthorized use. Combine the use of this
  password with password checkpoints on boot-up and resume from hibernation for maximum
  security.
- ☐ Hard Disk Password protects your data by preventing unauthorized access to your hard disk.

  Even if the hard disk is removed from the computer and moved to another computer, it cannot be accessed without the Hard Disk Password.

When a password is set, a password prompt appears on the left-hand corner of the display screen.

1. When the Setup Password is set, the following prompt appears when you press to enter the BIOS Utility at boot-up.

Setup Password

Type the Setup Password and press [ENTER] to access the BIOS Utility.

2. When the Power On Password is set, the following prompt appears at boot-up.

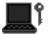

Type the Power On Password (a symbol appears for each character you type) and press to use the computer. If you enter the password incorrectly, an **x** symbol appears. Try again and press **ENTER**.

**3.** When the Hard Disk Password is set, the following prompt appears at boot-up.

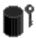

Type the Hard Disk Password (a symbol appears for each character you type) and press to use the computer. If you enter the password incorrectly, an **x** symbol appears. Try again and press research.

You have three chances to enter a password. If you successfully entered the password, the system starts Windows.

If you fail to enter the password correctly after three tries, the system hangs.

To change a password, follow the same steps used to set a password.

To remove a password, follow the same steps used to set a password, except type nothing in the password boxes.

#### **Load Default Settings**

If you want to restore all parameter settings to their default values, select this menu item and press [INTER] . The following dialog box displays.

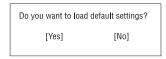

### **BIOS Flash Utility**

The BIOS flash memory update is required for the following conditions:

- New versions of system programs
- New features or options

Use the IFlash utility to update the system BIOS flash ROM.

NOTE: Do not install memory-related drivers (XMS, EMS, DPMI) when you use IFlash.

NOTE: This program contains a readme.txt file. This readme.txt file will introduce on how to use IFlash utility.

### **System Utility Diskette**

This utility diskette is for the Acer TravelMate C110 notebook machine. You can find the utility in Service CD kit. It provides the following functions:

- 1. Panel ID Utility
- 2. Thermal Utility
- 3. Mother Board Data Utility

To use this diskette, first boot from this diskette, then a "Microsoft Windows ME Startup Menu" prompt you to choose the testing item. Follow the instructions on screen to proceed.

**NOTE:** This program contains a readme.txt file. This readme.txt file will introduce each test utility and its functions.

### System Diagnostic Diskette

IMPORTANT: <sup>1</sup>The diagnostics program here that we used is called PQA (Product Quality Assurance) and is provided by Acer Headquarters. You can utilize it as a basic diagnostic tool. To get this program, either download it from http://csd.acer.com.tw or find it in the TravelMate C110 service CD kit. To better fit local service requirements, your regional office MAY have other diagnostic program. Please contact your regional offices or the responsible personnel/channel to provide you with further technical details.

NOTE: This program contains a readme.txt file. This readme.txt file will introduce each test and its functions.

46 TravelMate C110

\_

<sup>&</sup>lt;sup>1</sup> New added description. Please pay attention to it.

#### **Running PQA Diagnostics Program**

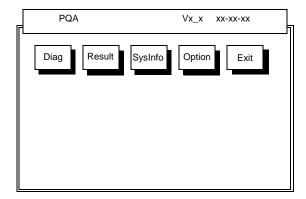

Press ← / → to move around the main menu. Press to enable the selected option. The main options are Diag, Result, SysInfo, Option and Exit.

The Diag option lets you select testing items and times.

The following screen appears when you select Diag from the main menu.

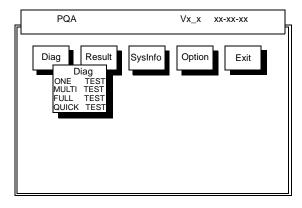

One Test performs a single test and Manual checks the selected test items in sequence.

Multi Test performs multiple tests of the selected items and check the selected test items in sequence.

Full Test performs all test items in detail for your system.

Quick Test performs all test items quickly for your system.

The screen below appears if you select Multi Test.

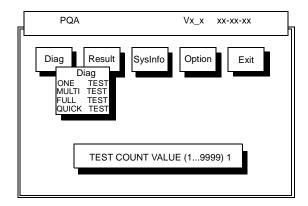

Specify the desired number of tests and press [INTER] .

After you specify the number of tests to perform, the screen shows a list of test items (see below).

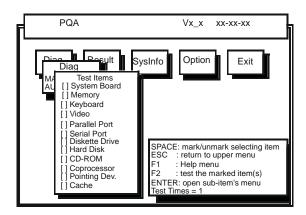

Move the highlight bar from one item to another. Press Space to enable or disable the item. Press to view the available options of each selected item. Press to close the submenu.

The right corner screen information gives you the available function keys and the specified test number.

- □ Space: Enables/disables the item
- ESC: Exits the program
- ☐ F1: Help
- ☐ F2: Tests the selected item(s)
- Enter: Opens the available options
- Test Times: Indicates the number of tests to perform.

**NOTE:** The F1 and F2 keys function only after you finish configuring the Test option.

**NOTE:** When any errors are detected by diagnostic program, refer to "Index of PQA Diagnostic Error Code" for troubleshooting.

# **Machine Disassembly and Replacement**

This chapter contains step-by-step procedures on how to disassemble the notebook computer for maintenance and troubleshooting.

To disassemble the computer, you need the following tools:

| Wrist grounding strap and conductive mat for preventing electrostatic discharge |
|---------------------------------------------------------------------------------|
| Flat-bladed screw driver                                                        |
| Phillips screw driver                                                           |
| Tweezers                                                                        |
| Flat-bladed screw driver or plastic stick                                       |

**NOTE:** The screws for the different components vary in size. During the disassembly process, group the screws with the corresponding components to avoid mismatch when putting back the components.

## **General Information**

### **Before You Begin**

Before proceeding with the disassembly procedure, make sure that you do the following:

- 1. Turn off the power to the system and all peripherals.
- 2. Unplug the AC adapter and all power and signal cables from the system.
- 3. Remove the battery pack.

## **Disassembly Procedure Flowchart**

The flowchart on the succeeding page gives you a graphic representation on the entire disassembly sequence and instructs you on the components that need to be removed during servicing. For example, if you want to remove the system board, you must first remove the keyboard, then disassemble the inside assembly frame in that order.

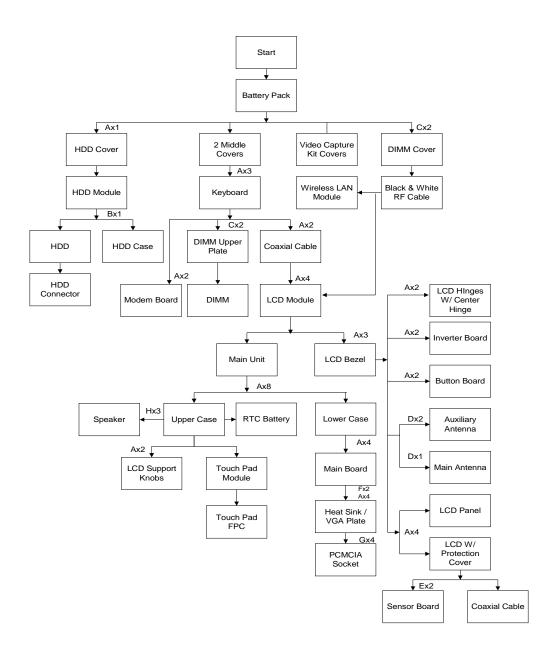

#### **Screw List**

| Item | Description              |
|------|--------------------------|
| Α    | Screw M2.5 X L6 (Black)  |
| В    | Screw M3 X L4 (Silver)   |
| С    | Screw M2 X L4 ((Black)   |
| D    | Screw M2 X L4 (Silver)   |
| E    | Screw M2 X L4.5 (Golden) |
| F    | Hex Screw (Silver)       |
| G    | Screw M2 X L4 (Black)    |
| Н    | Screw M2 X L2 (Silver)   |

# **Removing the Battery Pack**

- 1. Push the battery lock latch forward to unlock the battery.
- 2. Push the battery release latch to release the battery.
- 3. Remove the battery.

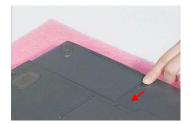

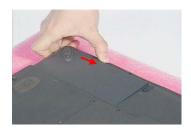

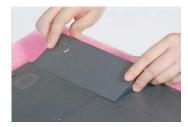

## **Removing the Wireless LAN Module**

- 1. See "Removing the Battery Pack" on page 53
- 2. First remove the two screws as shown here, and then lift the DIMM cover up.

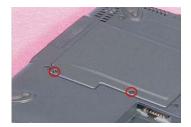

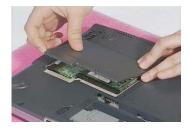

3. Detach the gray and black RF cables from the wireless LAN module.

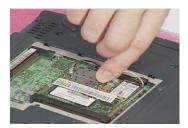

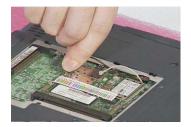

4. Push the two latches on both sides of the socket to release the wireless LAN module. Remove the wireless LAN module..

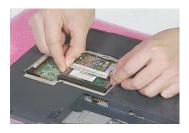

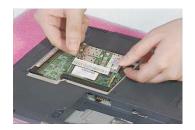

## **Removing the Hard Disk Drive Module**

- 1. See "Removing the Battery Pack" on page 53
- 2. Remove the screw of the HDD cover, then remove the HDD cover.
- 3. Pull and slide out the HDD module from its bay.

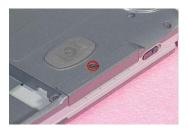

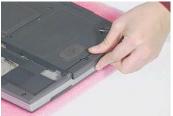

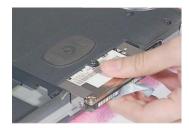

#### **Disassembling the Hard Disk Drive Module**

- 1. See "Removing the Battery Pack" on page 53
- 2. See "Removing the Hard Disk Drive Module" on page 55
- 3. Remove the one silver screw, and then detach the HDD module out from the HDD case. Detach the HDD connector from the HDD.

.

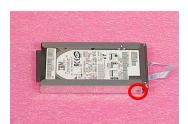

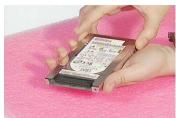

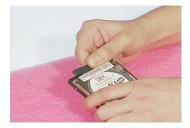

## **Disassembling the Main Unit**

#### **Removing the Middle Covers**

- 1. See "Removing the Battery Pack" on page 53
- 2. First, push outward the middle cover as shown here, and then detach the other middle cover on the rear of the unit.

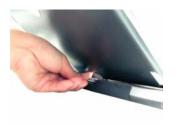

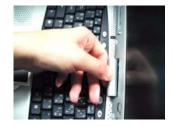

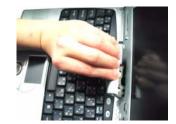

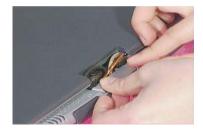

#### Removing the Keyboard

- 1. See "Removing the Battery Pack" on page 53
- 2. See "Removing the Middle Covers" on page 56
- 3. Remove the three screws, lift the keyboard upward, and then put it on the upper case as shown here.

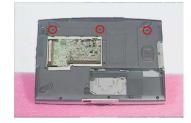

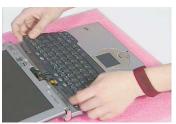

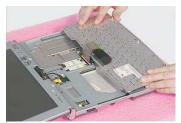

**4.** Disconnect the keyboard cable from the main board by using a plastic flat screwdriver and remove the keyboard.

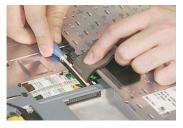

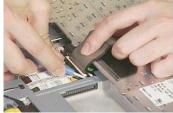

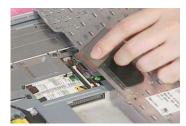

#### **Removing the DIMM Upper Plate**

- 1. See "Removing the Battery Pack" on page 53
- 2. See "Removing the Middle Covers" on page 56
- 3. See "" on page 56
- 4. Remove the two screws, and then detach the DIMM upper plate from the heat sink plate.

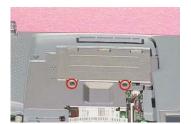

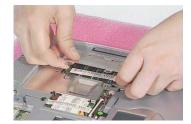

#### **Removing the Internal Memory Module**

- 1. See "Removing the Battery Pack" on page 53
- 2. See "Removing the Middle Covers" on page 56
- 3. See "" on page 56
- 4. See "Separating the Upper Case from the Lower Case" on page 60
- 5. Push the latches on both sides of the socket to release the DIMM, and then remove the DIMM from the main unit.

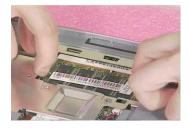

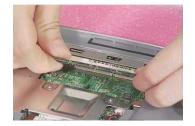

#### Removing the Modem Board

- 1. See "Removing the Battery Pack" on page 53
- 2. See "Removing the Middle Covers" on page 56
- 3. See "" on page 56
- Remove the two screws, and then detach the modem board from the main board. Turn the modem board over.

.

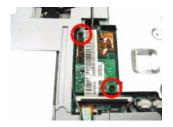

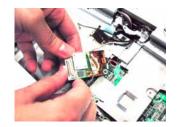

5. Disconnect the modem cable and the bluetooth cable from the modem board, and then

.

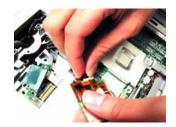

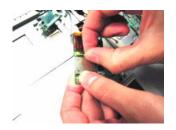

### **Removing the LCD Module**

- 1. See "Removing the Battery Pack" on page 53
- 2. See "Removing the Middle Covers" on page 56
- 3. See "" on page 56
- Remove the two screws as shown here, and then disconnect the LCD coaxial cable from the main board.Disconnect the inverter cable from the main board

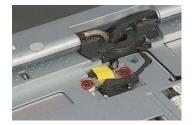

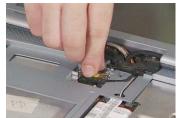

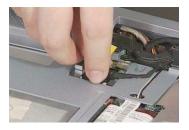

**5.** Pull up the two RF cables with the tweezers gently. Remove the two screws and the other two on the center hinge.

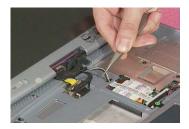

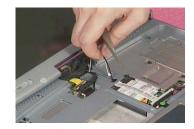

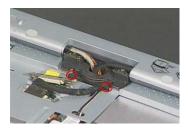

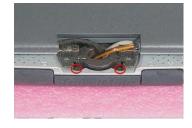

6. Press the two LCD support knobs inward and then remove the LCD module from the main unit.

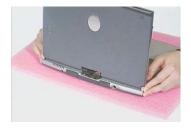

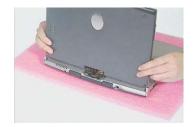

**NOTE:** We would like to hightlight the correct way to rotate the LCD module here. Please note that the LCD module can only be rotated at 180 degrees. Rotating the LCD module in the wrong direction may cause the damage to the cables.

1. Pressing the two LCD support knobs inward, rotate the LCD module clockwise at 180 degrees.

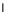

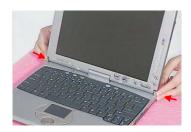

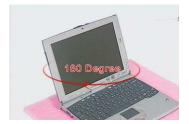

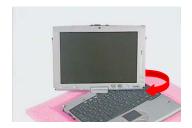

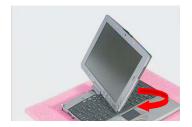

2. To rotate the LCD module back to its original position, rotate the LCD module counterclockwise at 180 degrees. Press the two LCD support knobs to secure the LCD module well.

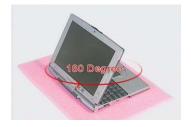

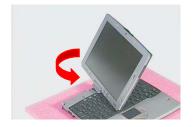

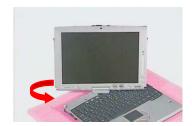

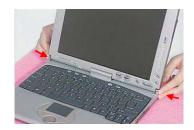

#### Separating the Upper Case from the Lower Case

- 1. See "Removing the Battery Pack" on page 53
- 2. See "Removing the Middle Covers" on page 56
- 3. See "" on page 56
- 4. See "." on page 58
- 5. Disconnect the RTC battery cable and the speaker cable from the main board.

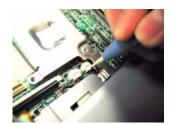

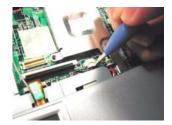

6. Disconnect the touch pad cable and the cover switch cablefrom the main board with a plastic flat screwdriver.

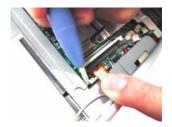

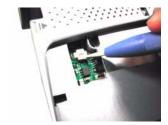

7. Turn over the machine, please note that the machine should be put on a sponge with the two LCD support knobs against the edge of the sponge. Remove the eight screws at the back side of the main unit.

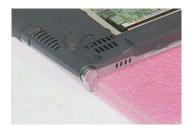

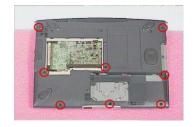

Release the I/O port rubber doors, and the docking rubber door on the rear side of the unit. Release USB & 1934 ports on the right side of the unit. (Please do not remove the rubber doors from the main unit.).

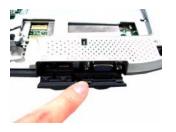

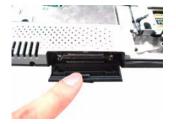

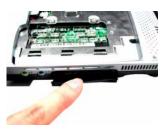

**9.** Separate the upper case from the lower case.

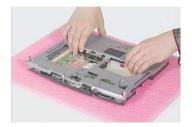

### Removing the RTC Battery

- 1. See "Removing the Battery Pack" on page 53
- 2. See "Removing the Middle Covers" on page 56
- 3. See "" on page 56
- 4. See "." on page 58
- 5. See "Separating the Upper Case from the Lower Case" on page 60
- 6. Remove the tape and then detach the RTC battery from the upper case carefully.

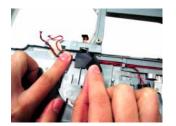

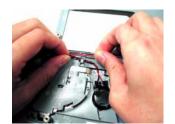

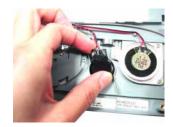

### Removing the Speaker

- 1. See "Removing the Battery Pack" on page 53
- 2. See "Removing the Middle Covers" on page 56
- 3. See "" on page 56
- 4. See "." on page 58
- **5.** See "Separating the Upper Case from the Lower Case" on page 60
- 6. Remove the three screws, and then detach the speaker from the upper case carefully.

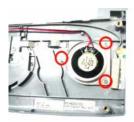

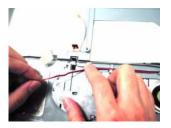

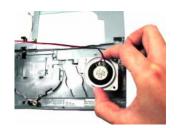

#### **Removing the Touch Pad Module**

- 1. See "Removing the Battery Pack" on page 53
- 2. See "Removing the Middle Covers" on page 56
- 3. See "" on page 56
- 4. See "." on page 58
- 5. See "Separating the Upper Case from the Lower Case" on page 60
- **6.** First release the latches in the way as shown here. Snap off the touch pad module from the upper case carefully.

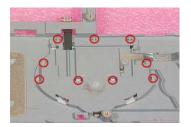

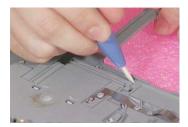

7. Turn the touch pad board over, put it on the upper case, and then disconnect the touch pad cable from the touch pad board. Remove the touch pad board from the upper case

.

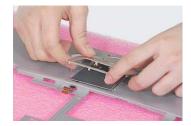

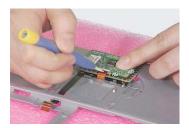

#### **Removing the Touch Pad FPC**

- 1. See "Removing the Battery Pack" on page 53
- 2. See "Removing the Middle Covers" on page 56
- 3. See "" on page 56
- 4. See "." on page 58
- 5. See "Separating the Upper Case from the Lower Case" on page 60
- 6. See "Removing the Speaker" on page 61
- 7. Remove the touch pad FPC from the upper case as shown below.

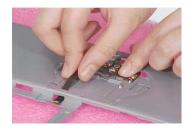

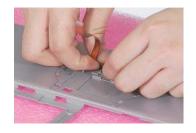

### **Removing the LCD Support Knobs**

- 1. See "Removing the Battery Pack" on page 53
- 2. See "Removing the Middle Covers" on page 56
- 3. See "" on page 56
- 4. See "." on page 58
- 5. See "Separating the Upper Case from the Lower Case" on page 60
- **6.** Remove the two screws as shown, and then use a plastic flat screwdriver to help remove the left and right LCD support knobs consecutively

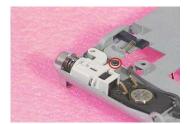

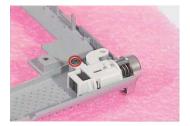

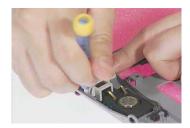

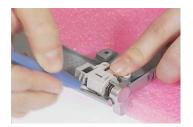

#### **Removing the Main Board**

- 1. See "Removing the Battery Pack" on page 53
- 2. See "Removing the Middle Covers" on page 56
- 3. See "" on page 56
- 4. See "." on page 58
- 5. See "Separating the Upper Case from the Lower Case" on page 60
- 6. Remove the four screws as shown below, and then remove the main board from the lower case with caution..

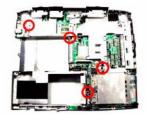

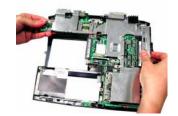

#### **Removing the Thermal Plate**

- 1. See "Removing the Battery Pack" on page 53
- 2. See "Removing the Middle Covers" on page 56
- 3. See "" on page 56
- 4. See "." on page 58
- 5. See "Separating the Upper Case from the Lower Case" on page 60
- 6. See "Removing the Main Board" on page 64
- 7. Remove the four screws and two hex screws as shown below, and then remove the thermal plate from the main board with caution.

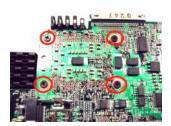

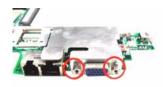

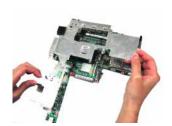

## **Removing the PCMCIA Socket**

- 1. See "Removing the Battery Pack" on page 53
- 2. See "Removing the Middle Covers" on page 56
- 3. See "" on page 56
- **4.** See "." on page 58
- 5. See "Separating the Upper Case from the Lower Case" on page 60
- 6. See "Removing the Main Board" on page 64
- 7. See "Removing the Thermal Plate" on page 64
- 8. Remove the four screws, and then detach the PCMCIA socket from the main board.

.

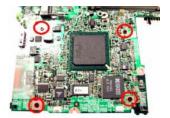

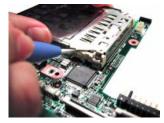

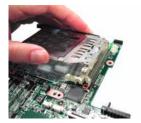

## **Removing the Modem Cable**

- 1. See "Removing the Battery Pack" on page 53
- 2. See "Removing the Middle Covers" on page 56
- 3. See "" on page 56
- 4. See "." on page 58
- 5. See "Removing the Modem Board" on page 57
- **6.** See "Separating the Upper Case from the Lower Case" on page 60
- 7. See "Removing the Main Board" on page 64
- 8. See "Removing the Thermal Plate" on page 64
- 9. Detach the tape, and then disconnect the modem cable from the main board.
- 10. Remove the modem cable

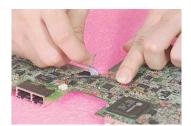

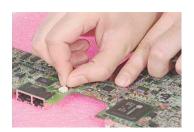

Chapter 3 65

## **Disassembling the LCD Module**

## **Removing the LCD Bezel**

- 1. See "Removing the Battery Pack" on page 53
- 2. See "Removing the Middle Covers" on page 56
- 3. See "" on page 56
- 4. See "." on page 58
- 5. Remove the stylus and the two video capture kit covers.

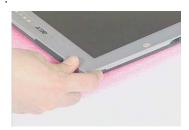

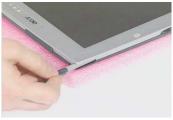

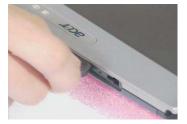

6. Remove the three LCD screw cushions and then the three screws on the LCD bezel..

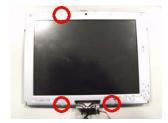

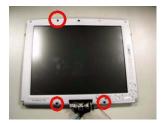

7. Snap off the LCD bezel carefully, and then detach the LCD bezel from the LCD module

.

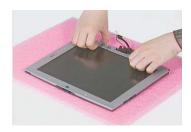

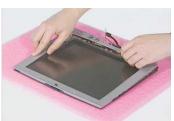

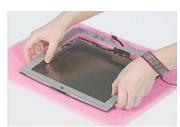

### Removing the LCD Hinges with the Center Hinge

- 1. See "Removing the Battery Pack" on page 53
- 2. See "Removing the Middle Covers" on page 56
- 3. See "" on page 56
- 4. See "." on page 58
- 5. See "Removing the LCD Bezel" on page 66
- **6.** Pull the cables out from the center hinge, remove the two screws, push the cables out through the center hinge and then remove the LCD hinges together with the center hinge from the LCD panel.

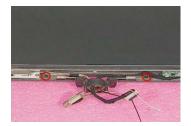

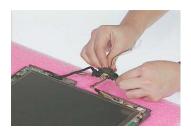

### Removing the Button Board & Inverter Board

- 1. See "Removing the Battery Pack" on page 53
- 2. See "Removing the Middle Covers" on page 56
- 3. See "" on page 56
- **4.** See "." on page 58
- 5. See "Removing the LCD Bezel" on page 66
- **6.** Remove the two screws on the button board, and the other two screws on the inverter board respectively.

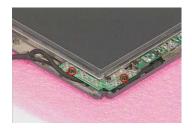

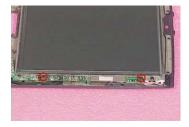

7. Disconnect the LCD power cable from the inverter board and then detach the button board together with inverter board from the LCD panel carefully. Disconnect inverter cable from the inverter board.

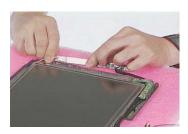

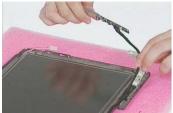

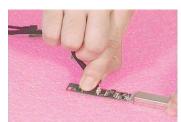

Chapter 3 67

#### Removing the Main and Auxiliary Antenna

- 1. See "Removing the Battery Pack" on page 53
- 2. See "Removing the Middle Covers" on page 56
- 3. See "" on page 56
- 4. See "." on page 58
- 5. See "Removing the LCD Bezel" on page 66
- 6. Remove the one silver screw and the other two silver screws as shown below. Detach the main antenna at the top and auxiliary antenna at the bottom from the LCD module.

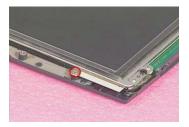

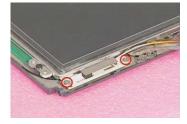

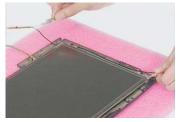

**NOTE:** When you reassemble the machine, please remember to put the two antennas back with the small latches installed well and the two RF cables arranged well.

### Removing the LCD

- 1. See "Removing the Battery Pack" on page 53
- 2. See "Removing the Middle Covers" on page 56
- 3. See "" on page 56
- 4. See "." on page 58
- 5. See "Removing the LCD Bezel" on page 66
- Remove the four screws and then detach the LCD together with the protection cover from the LCD panel carefully.

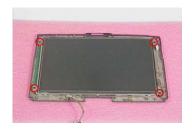

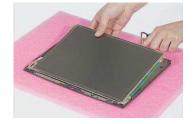

**NOTE:** Please do not detach the protection cover from the LCD. The intention to do so will cause the damage to the protection cover and the LCD.

## **Removing the Coaxial Cable**

- 1. See "Removing the Battery Pack" on page 53
- 2. See "Removing the Middle Covers" on page 56
- 3. See "" on page 56
- 4. See "." on page 58
- 5. See "Removing the LCD Bezel" on page 66
- 6. See "Removing the LCD" on page 68

7. Remove the tape, disconnect the coaxial cable, and then remove the coaxial cable from the LCD carefully.

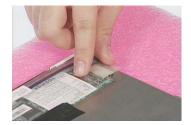

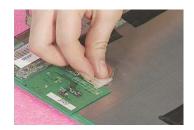

## **Removing the Sensor Board**

- 1. See "Removing the Battery Pack" on page 53
- 2. See "Removing the Middle Covers" on page 56
- 3. See "" on page 56
- 4. See "." on page 58
- 5. See "Removing the LCD Bezel" on page 66
- 6. See "Removing the LCD" on page 68
- 7. Remove the two golden screws, remove the tapes and then detach the sensor board from the LCD carefully.

.

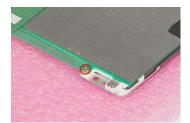

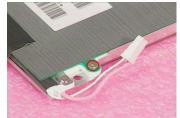

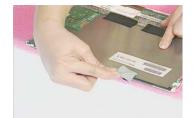

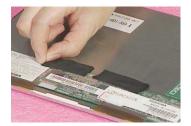

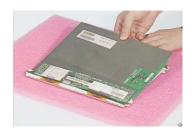

Chapter 3 69

## **Troubleshooting**

Use the following procedure as a guide for computer problems.

**NOTE:** The diagnostic tests are intended to test only Acer products. Non-Acer products, prototype cards, or modified options can give false errors and invalid system responses.

- 1. Obtain the failing symptoms in as much detail as possible.
- **2.** Verify the symptoms by attempting to re-create the failure by running the diagnostic test or by repeating the same operation.
- 3. Use the following table with the verified symptom to determine which page to go to.

| Symptoms (Verified)                                             | Go To                                                                                             |
|-----------------------------------------------------------------|---------------------------------------------------------------------------------------------------|
| Power failure. (The power indicator does not go on or stay on.) | "Power System Check" on page 73.                                                                  |
| POST does not complete. No beep or error codes are indicated.   | "Power-On Self-Test (POST) Error Message" on page 76 "Undetermined Problems" on page 84           |
| POST detects an error and displayed messages on screen.         | "Error Message List" on page 77                                                                   |
| The diagnostic test detected an error and displayed a FRU code. | "System Diagnostic Diskette" on page 46                                                           |
| Other symptoms (i.e. LCD display problems or others).           | "Power-On Self-Test (POST) Error Message" on page 76                                              |
| Symptoms cannot be re-created (intermittent problems).          | Use the customer-reported symptoms and go to "Power-On Self-Test (POST) Error Message" on page 76 |
|                                                                 | "Intermittent Problems" on page 83                                                                |
|                                                                 | "Undetermined Problems" on page 84                                                                |

## **System Check Procedures**

#### **External Diskette Drive Check**

Do the following to isolate the problem to a controller, driver, or diskette. A write-enabled, diagnostic diskette is required.

**NOTE:** Make sure that the diskette does not have more than one label attached to it. Multiple labels can cause damage to the drive or cause the drive to fail.

Do the following to select the test device. See "System Diagnostic Diskette" on page 46 for details.

- Boot from the diagnostics diskette and start the PQA program (see "System Diagnostic Diskette" on page 46).
- 2. Go to the diagnostic Diskette Drive in the test items.
- 3. Press [2] in the test items.
- 4. Follow the instructions in the message window.

If an error occurs with the internal diskette drive, reconnect the diskette connector on the system board.

If the error still remains:

- 1. Reconnect the external diskette drive/CD-ROM module.
- 2. Replace the external diskette drive/CD-ROM module.
- 3. Replace the system board.

#### **External CD-ROM Drive Check**

Do the following to isolate the problem to a controller, drive, or CD-ROM. Make sure that the CD-ROM does not have any label attached to it. The label can cause damage to the drive or can cause the drive to fail.

Do the following to select the test device:

- 1. Boot from the diagnostics diskette and start the PQA program (refer to "System Diagnostic Diskette" on page 46.
- 2. Go to the diagnostic CD-ROM in the test items.
- 3. Press [2] in the test items.
- Follow the instructions in the message window.

If an error occurs, reconnect the connector on the System board. If the error still remains:

- 1. Reconnect the external diskette drive/CD-ROM module.
- 2. Replace the external diskette drive/CD-ROM module.
- 3. Replace the system board.

### **Keyboard or Auxiliary Input Device Check**

Remove the external keyboard if the internal keyboard is to be tested.

If the internal keyboard does not work or an unexpected character appears, make sure that the flexible cable extending from the keyboard is correctly seated in the connector on the system board.

If the keyboard cable connection is correct, run the Keyboard Test. See "System Diagnostic Diskette" on page 46 for details.

If the tests detect a keyboard problem, do the following one at a time to correct the problem. Do not replace a non-defective FRU:

- 1. Reconnect the keyboard cables.
- 2. Replace the keyboard.
- 3. Replace the system board.

The following auxiliary input devices are supported by this computer:

- Numeric keypad
- External keyboard

If any of these devices do not work, reconnect the cable connector and repeat the failing operation.

### **Memory Check**

Memory errors might stop system operations, show error messages on the screen, or hang the system.

- Boot from the diagnostics diskette and start the PQA program (please refer to "System Diagnostic Diskette" on page 46.
- 2. Go to the diagnostic memory in the test items.
- 3. Press [2] in the test items.
- 4. Follow the instructions in the message window.

NOTE: Make sure that the DIMM is fully installed into the connector. A loose connection can cause an error.

## **Power System Check**

To verify the symptom of the problem, power on the computer using each of the following power sources:

- 1. Remove the battery pack.
- 2. Connect the power adapter and check that power is supplied.
- Disconnect the power adapter and install the charged battery pack; then check that power is supplied by the battery pack.

If you suspect a power problem, see the appropriate power supply check in the following list:

- "Check the Power Adapter" on page 74
- "Check the Battery Pack" on page 75

#### **Check the Power Adapter**

Unplug the power adapter cable from the computer and measure the output voltage at the plug of the power adapter cable. See the following figure

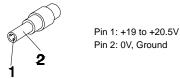

- 1. If the voltage is not correct, replace the power adapter.
- 2. If the voltage is within the range, do the following:
  - Replace the System board.
  - ☐ If the problem is not corrected, see "Undetermined Problems" on page 84.
  - ☐ If the voltage is not correct, go to the next step.

**NOTE:** An audible noise from the power adapter does not always indicate a defect.

- **3.** If the power-on indicator does not light up, check the power cord of the power adapter for correct continuity and installation.
- **4.** If the operational charge does not work, see "Check the Battery Pack" on page 75.

#### **Check the Battery Pack**

To check the battery pack, do the following:

From Software:

- Check out the Power Management in control Panel
- In Power Meter, confirm that if the parameters shown in the screen for Current Power Source and Total Battery Power Remaining are correct.
- 3. Repeat the steps 1 and 2, for both battery and adapter.
- 4. This helps you identify first the problem is on recharging or discharging.

From Hardware:

- 1. Power off the computer.
- 2. Remove the battery pack and measure the voltage between battery terminals 1(+) and 7(ground). See the following figure.

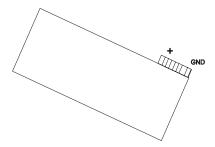

3. If the voltage is still less than 2.7 Vdc after recharging, replace the battery.

To check the battery charge operation, use a discharged battery pack or a battery pack that has less than 50% of the total power remaining when installed in the computer.

If the battery status indicator does not light up, remove the battery pack and let it return to room temperature. Re-install the battery pack.

If the charge indicator still does not light up, replace the battery pack. If the charge indicator still does not light up, replace the DC/DC charger board.

## **Touchpad Check**

If the touchpad doesn't work, do the following actions one at a time to correct the problem. Do not replace a non-defective FRU:

- 1. Reconnect the touchpad cables.
- 2. Replace the touchpad.
- 3. Replace the system board.

After you use the touchpad, the pointer drifts on the screen for a short time. This self-acting pointer movement can occur when a slight, steady pressure is applied to the touchpad pointer. This symptom is not a hardware problem. No service actions are necessary if the pointer movement stops in a short period of time.

## Power-On Self-Test (POST) Error Message

The POST error message index lists the error message and their possible causes. The most likely cause is listed first.

**NOTE:** Perform the FRU replacement or actions in the sequence shown in FRU/Action column, if the FRU replacement does not solve the problem, put the original part back in the computer. Do not replace a non-defective FRU.

This index can also help you determine the next possible FRU to be replaced when servicing a computer.

If the symptom is not listed, see "Undetermined Problems" on page 84.

The following lists the error messages that the BIOS displays on the screen and the error symptoms classified by function.

**NOTE:** Most of the error messages occur during POST. Some of them display information about a hardware device, e.g., the amount of memory installed. Others may indicate a problem with a device, such as the way it has been configured.

**NOTE:** If the system fails after you make changes in the BIOS Setup Utility menus, reset the computer, enter Setup and install Setup defaults or correct the error.

# **Index of Error Messages**

### **Error Code List**

| Error Codes                | Error Messages                                                                                        |
|----------------------------|----------------------------------------------------------------------------------------------------|
| 006                        | Equipment Configuration Error                                                                         |
|                            | Causes:                                                                                               |
|                            | CPU BIOS Update Code Mismatch                                                                         |
|                            | 2. IDE Primary Channel Master Drive Error                                                             |
|                            | 3. IDE Secondary Channel Master Drive Error                                                           |
| 010                        | Memory Error at XXXX:XXXX:XXXXh (R:XXXXh, W:XXXXh)                                                    |
| 070                        | Real Time Clock Error                                                                                 |
| 071                        | CMOS Battery Bad                                                                                      |
| 072                        | CMOS Checksum Error                                                                                   |
| 110                        | Incorrect password specified, system disabled. (Text mode only)                                       |
| <no code="" error=""></no> | Battery critical low                                                                                  |
|                            | In this situation, BIOS will issue 4 short beeps that shut down the system. No message will be shown. |
| <no code="" error=""></no> | Thermal critical high                                                                                 |
|                            | In this situation, BIOS will issue 3 long beeps then shut down the system.                            |

## **Error Message List**

| Error Messages                                 | FRU/Action in Sequence                                                                         |
|------------------------------------------------|------------------------------------------------------------------------------------------------|
| Failure Fixed Disk                             | Reconnect hard disk drive connector.                                                           |
|                                                | "Load Default Settings" in BIOS Setup Utility.                                                 |
|                                                | Hard disk drive                                                                                |
|                                                | System board                                                                                   |
| Stuck Key                                      | see "Keyboard or Auxiliary Input Device Check" on page 73.                                     |
| Keyboard error                                 | see "Keyboard or Auxiliary Input Device Check" on page 73.                                     |
| Keyboard Controller Failed                     | see "Keyboard or Auxiliary Input Device Check" on page 73.                                     |
| Keyboard locked - Unlock key switch            | Unlock external keyboard                                                                       |
| Monitor type does not match CMOS - Run Setup   | Run "Load Default Settings" in BIOS Setup Utility.                                             |
| Shadow RAM Failed at offset: nnnn              | BIOS ROM                                                                                       |
|                                                | System board                                                                                   |
| System RAM Failed at offset: nnnn              | DIMM                                                                                           |
|                                                | System board                                                                                   |
| Extended RAM Failed at offset: nnnn            | DIMM                                                                                           |
|                                                | System board                                                                                   |
| System battery is dead - Replace and run Setup | Replace RTC battery and Run BIOS Setup Utility to reconfigure system time, then reboot system. |
| System CMOS checksum bad - Default             | RTC battery                                                                                    |
| configuration used                             | Run BIOS Setup Utility to reconfigure system time, then reboot system.                         |
| System timer error                             | RTC battery                                                                                    |
|                                                | Run BIOS Setup Utility to reconfigure system time, then reboot system.                         |
|                                                | System board                                                                                   |

## **Error Message List**

| Error Messages                                   | FRU/Action in Sequence                                                         |
|--------------------------------------------------|--------------------------------------------------------------------------------|
| Real time clock error                            | RTC battery                                                                    |
|                                                  | Run BIOS Setup Utility to reconfigure system time, then reboot                 |
|                                                  | system.                                                                        |
|                                                  | System board                                                                   |
| Previous boot incomplete - Default configuration | Run "Load Default Settings" in BIOS Setup Utility.                             |
| used                                             | RTC battery                                                                    |
|                                                  | System board                                                                   |
| Memory size found by POST differed from CMOS     | Run "Load Default Settings" in BIOS Setup Utility.                             |
| CIVIOS                                           | DIMM                                                                           |
|                                                  | System board                                                                   |
| Diskette drive A error                           | Check the drive is defined with the proper diskette type in BIOS Setup Utility |
|                                                  | See "External Diskette Drive Check" on page 72.                                |
| Incorrect Drive A type - run SETUP               | Check the drive is defined with the proper diskette type in BIOS Setup Utility |
|                                                  | See "External Diskette Drive Check" on page 72.                                |
| System cache error - Cache disabled              | System board                                                                   |
| CPU ID:                                          | System board                                                                   |
| DMA Test Failed                                  | DIMM                                                                           |
|                                                  | System board                                                                   |
| Software NMI Failed                              | DIMM                                                                           |
|                                                  | System board                                                                   |
| Fail-Safe Timer NMI Failed                       | DIMM                                                                           |
|                                                  | System board                                                                   |
| Device Address Conflict                          | Run "Load Default Settings" in BIOS Setup Utility.                             |
|                                                  | RTC battery                                                                    |
|                                                  | System board                                                                   |
| Allocation Error for device                      | Run "Load Default Settings" in BIOS Setup Utility.                             |
|                                                  | RTC battery                                                                    |
|                                                  | System board                                                                   |
| Failing Bits: nnnn                               | DIMM                                                                           |
|                                                  | BIOS ROM                                                                       |
|                                                  | System board                                                                   |
| Fixed Disk n                                     | None                                                                           |
| Invalid System Configuration Data                | BIOS ROM                                                                       |
|                                                  | System board                                                                   |
| I/O device IRQ conflict                          | Run "Load Default Settings" in BIOS Setup Utility.                             |
|                                                  | RTC battery                                                                    |
|                                                  | System board                                                                   |
| Operating system not found                       | Enter Setup and see if fixed disk and drive A: are properly identified.        |
|                                                  | Diskette drive                                                                 |
|                                                  | Hard disk drive                                                                |
|                                                  | System board                                                                   |

## **Error Message List**

| No beep Error Messages                                  | FRU/Action in Sequence                                                              |
|---------------------------------------------------------|-------------------------------------------------------------------------------------|
| No beep, power-on indicator turns off and LCD is blank. | Power source (battery pack and power adapter). See "Power System Check" on page 73. |
|                                                         | Ensure every connector is connected tightly and correctly.                          |
|                                                         | Reconnect the DIMM.                                                                 |
|                                                         | LED board.                                                                          |
|                                                         | System board.                                                                       |
| No beep, power-on indicator turns on and LCD is blank.  | Power source (battery pack and power adapter). See "Power System Check" on page 73. |
|                                                         | Reconnect the LCD connector                                                         |
|                                                         | Hard disk drive                                                                     |
|                                                         | LCD inverter ID                                                                     |
|                                                         | LCD cable                                                                           |
|                                                         | LCD Inverter                                                                        |
|                                                         | LCD                                                                                 |
|                                                         | System board                                                                        |
| No beep, power-on indicator turns on and LCD is         | Reconnect the LCD connectors.                                                       |
| blank. But you can see POST on an external              | LCD inverter ID                                                                     |
| CRT.                                                    | LCD cable                                                                           |
|                                                         | LCD inverter                                                                        |
|                                                         | LCD                                                                                 |
|                                                         | System board                                                                        |
| No beep, power-on indicator turns on and a              | Ensure every connector is connected tightly and correctly.                          |
| blinking cursor shown on LCD during POST.               | System board                                                                        |
| No beep during POST but system runs correctly.          | Speaker                                                                             |
|                                                         | System board                                                                        |

## **Error Beep List**

| Code | Beeps                                                  | Description                |
|------|--------------------------------------------------------|----------------------------|
| 00h  | Two long beeps, one short beep, and then one long beep | Success                    |
| F1h  | One long, One short beeps                              | BIOS file size mismatch    |
| F2h  | One long, two short beeps                              | BIOS file reading error    |
| D1h  | Two short beeps                                        | Floppy drive not installed |

# Index of Symptom-to-FRU Error Message

### **LCD-Related Symptoms**

| Symptom / Error                            | Action in Sequence                                                |
|--------------------------------------------|-------------------------------------------------------------------|
| LCD backlight doesn't work                 | Enter BIOS Utility to execute "Load Setup Default Settings", then |
| LCD is too dark                            | reboot system.                                                    |
| LCD brightness cannot be adjusted          | Reconnect the LCD connectors.                                     |
| LCD contrast cannot be adjusted            | Keyboard (if contrast and brightness function key doesn't work).  |
|                                            | LCD inverter ID                                                   |
|                                            | LCD cable                                                         |
|                                            | LCD inverter                                                      |
|                                            | LCD                                                               |
|                                            | System board                                                      |
| Unreadable LCD screen                      | Reconnect the LCD connector                                       |
| Missing pels in characters                 | LCD inverter ID                                                   |
| Abnormal screen                            | LCD cable                                                         |
| Wrong color displayed                      | LCD inverter                                                      |
|                                            | LCD                                                               |
|                                            | System board                                                      |
| LCD has extra horizontal or vertical lines | LCD inverter ID                                                   |
| displayed.                                 | LCD inverter                                                      |
|                                            | LCD cable                                                         |
|                                            | LCD                                                               |
|                                            | System board                                                      |

### **Indicator-Related Symptoms**

| Symptom / Error                                     | Action in Sequence           |
|-----------------------------------------------------|------------------------------|
| Indicator incorrectly remains off or on, but system | Reconnect the inverter board |
| runs correctly                                      | Inverter board               |
|                                                     | System board                 |

## **Power-Related Symptoms**

| Symptom / Error               | Action in Sequence                                                                  |
|-------------------------------|-------------------------------------------------------------------------------------|
|                               | Power source (battery pack and power adapter). See "Power System Check" on page 73. |
|                               | Battery pack                                                                        |
|                               | Power adapter                                                                       |
|                               | Hard drive & battery connection board                                               |
|                               | System board                                                                        |
| The system doesn't power-on.  | Power source (battery pack and power adapter). See "Power System Check" on page 73. |
|                               | Battery pack                                                                        |
|                               | Power adapter                                                                       |
|                               | Hard drive & battery connection board                                               |
|                               | System board                                                                        |
| The system doesn't power-off. | Power source (battery pack and power adapter). See "Power System Check" on page 73. |
|                               | Hold and press the power switch for more than 4 seconds.                            |
|                               | System board                                                                        |
| Battery can't be charged      | See "Check the Battery Pack" on page 75.                                            |
|                               | Battery pack                                                                        |
|                               | System board                                                                        |

## **PCMCIA-Related Symptoms**

| Symptom / Error                           | Action in Sequence   |
|-------------------------------------------|----------------------|
| System cannot detect the PC Card (PCMCIA) | PCMCIA slot assembly |
|                                           | System board         |
| PCMCIA slot pin is damaged.               | PCMCIA slot assembly |

## **Memory-Related Symptoms**

| Symptom / Error | Action in Sequence                                                              |
|-----------------|---------------------------------------------------------------------------------|
| , , , , ,       | Enter BIOS Setup Utility to execute "Load Default Settings, then reboot system. |
|                 | DIMM                                                                            |
|                 | System board                                                                    |

## **Speaker-Related Symptoms**

| Symptom / Error                                | Action in Sequence |
|------------------------------------------------|--------------------|
| In Windows, multimedia programs, no sound      | Audio driver       |
| comes from the computer.                       | Speaker            |
|                                                | System board       |
| Internal speakers make noise or emit no sound. | Speaker            |
|                                                | System board       |

## **Power Management-Related Symptoms**

| Symptom / Error                                 | Action in Sequence                                                           |  |
|-------------------------------------------------|------------------------------------------------------------------------------|--|
| The system will not enter hibernation           | Keyboard (if control is from the keyboard)                                   |  |
|                                                 | Hard disk drive                                                              |  |
|                                                 | System board                                                                 |  |
| The system doesn't enter hibernation mode and   | See "Hibernation Mode" on page 27.                                           |  |
| four short beeps every minute.                  | Press Fn+F4 and see if the computer enters hibernation mode.                 |  |
|                                                 | Touchpad                                                                     |  |
|                                                 | Keyboard                                                                     |  |
|                                                 | Hard disk connection board                                                   |  |
|                                                 | Hard disk drive                                                              |  |
|                                                 | System board                                                                 |  |
| The system doesn't enter standby mode after     | See "Hibernation Mode" on page 27.                                           |  |
| closing the LCD                                 | LCD cover switch                                                             |  |
|                                                 | System board                                                                 |  |
| The system doesn't resume from hibernation      | See "Hibernation Mode" on page 27.                                           |  |
| mode.                                           | Hard disk connection board                                                   |  |
|                                                 | Hard disk drive                                                              |  |
|                                                 | System board                                                                 |  |
| The system doesn't resume from standby mode     | See "Standby Mode" on page 27.                                               |  |
| after opening the LCD.                          | LCD cover switch                                                             |  |
|                                                 | System board                                                                 |  |
| Battery fuel gauge in Windows doesn't go higher | Remove battery pack and let it cool for 2 hours.                             |  |
| than 90%.                                       | Refresh battery (continue use battery until power off, then charge battery). |  |
|                                                 | Battery pack                                                                 |  |
|                                                 | System board                                                                 |  |

### **Power Management-Related Symptoms**

| Symptom / Error              | Action in Sequence                 |  |
|------------------------------|------------------------------------|--|
| System hangs intermittently. | See "Thermal Utility" on page 46.  |  |
|                              | Reconnect hard disk/CD-ROM drives. |  |
|                              | Hard disk connection board         |  |
|                              | System board                       |  |

### **Peripheral-Related Symptoms**

| Symptom / Error                                            | Action in Sequence                                                                                         |  |
|------------------------------------------------------------|----------------------------------------------------------------------------------------------------|--|
| System configuration does not match the installed devices. | Enter BIOS Setup Utility to execute "Load Default Settings", then reboot system.                           |  |
|                                                            | Reconnect hard disk/CD-ROM/diskette drives.                                                                |  |
| External display does not work correctly.                  | Press Fn+F5, LCD/CRT/Both display switching                                                                |  |
|                                                            | See "System Diagnostic Diskette" on page 46.                                                               |  |
|                                                            | System board                                                                                               |  |
| USB does not work correctly                                | See "System Diagnostic Diskette" on page 46                                                                |  |
|                                                            | System board                                                                                               |  |
| Print problems.                                            | Ensure the "Parallel Port" in the "Onboard Devices Configuration" of BIOS Setup Utility is set to Enabled. |  |
|                                                            | Onboard Devices Configuration                                                                              |  |
|                                                            | Run printer self-test.                                                                                     |  |
|                                                            | Printer driver                                                                                             |  |
|                                                            | Printer cable                                                                                              |  |
|                                                            | Printer                                                                                                    |  |
|                                                            | System Board                                                                                               |  |
| Serial or parallel port device problems.                   | Ensure the "Serial Port" in the Devices Configuration" of BIOS Setup Utility is set to Enabled.            |  |
|                                                            | Device driver                                                                                              |  |
|                                                            | Device cable                                                                                               |  |
|                                                            | Device                                                                                                    |  |
|                                                            | System board                                                                                               |  |

### **Keyboard/Touchpad-Related Symptoms**

| Symptom / Error                            | Action in Sequence            |  |
|--------------------------------------------|-------------------------------|--|
| Keyboard (one or more keys) does not work. | Reconnect the keyboard cable. |  |
|                                            | Keyboard                      |  |
|                                            | System board                  |  |
| Touchpad does not work.                    | Reconnect touchpad cable.     |  |
|                                            | Touchpad board                |  |
|                                            | System board                  |  |

### **Modem-Related Symptoms**

| Symptom / Error                         | Action in Sequence                           |  |
|-----------------------------------------|----------------------------------------------|--|
| Internal modem does not work correctly. | See "System Diagnostic Diskette" on page 46. |  |
|                                         | Modem phone port                             |  |
|                                         | modem combo board                            |  |
|                                         | System board                                 |  |

**NOTE:** If you cannot find a symptom or an error in this list and the problem remains, see "Undetermined Problems" on page 84.

## **Intermittent Problems**

Intermittent system hang problems can be caused by a variety of reasons that have nothing to do with a hardware defect, such as: cosmic radiation, electrostatic discharge, or software errors. FRU replacement should be considered only when a recurring problem exists.

When analyzing an intermittent problem, do the following:

- 1. Run the advanced diagnostic test for the system board in loop mode at least 10 times.
- 2. If no error is detected, do not replace any FRU.
- 3. If any error is detected, replace the FRU. Rerun the test to verify that there are no more errors.

### **Undetermined Problems**

The diagnostic problems does not identify which adapter or device failed, which installed devices are incorrect, whether a short circuit is suspected, or whether the system is inoperative.

Follow these procedures to isolate the failing FRU (do not isolate non-defective FRU).

NOTE: Verify that all attached devices are supported by the computer.

**NOTE:** Verify that the power supply being used at the time of the failure is operating correctly. (See "Power System Check" on page 73):

- 1. Power-off the computer.
- 2. Visually check them for damage. If any problems are found, replace the FRU.
- 3. Remove or disconnect all of the following devices:

| Non-Acer devices                           |
|--------------------------------------------|
| Printer, mouse, and other external devices |
| Battery pack                               |
| Hard disk drive                            |
| DIMM                                       |
| CD-ROM/Diskette drive Module               |
| PC Cards                                   |

- 4. Power-on the computer.
- 5. Determine if the problem has changed.
- 6. If the problem does not recur, reconnect the removed devices one at a time until you find the failing FRU.
- 7. If the problem remains, replace the following FRU one at a time. Do not replace a non-defective FRU:
  - □ System board
  - LCD assembly

# Index of AFlash BIOS Error Message

| Error Message             | Action in Sequence                                                |  |
|---------------------------|-------------------------------------------------------------------|--|
| Hardware Error            | See "System Diagnostic Diskette" on page 46                       |  |
| VPD Checksum Error        | Reboot the system and then retest with this diskette.             |  |
| BIOS Update Program Error | Turn off the power and restart the system.                        |  |
| System Error              | Make sure this AFlash BIOS diskette for this model.               |  |
| Without AC adapter        | make sure to connect AC adapter                                   |  |
| Battery Low               | make sure to install a highly charged battery, and reboot system. |  |

# **Index of PQA Diagnostic Error Code, Message**

| Error Code | Message                         | Action in Sequence           |
|------------|---------------------------------|------------------------------|
| 16XXX      | Backup battery error            | Backup battery               |
| 01XXX      | CPU or main board error         | Reload BIOS default setting. |
|            |                                 | System board                 |
| 02XXX      | Memory error                    | DIMM                         |
|            |                                 | System board                 |
| 03XXX      | Keyboard error                  | Reset Keyboard               |
|            |                                 | Keyboard                     |
|            |                                 | System board                 |
| 04XXX      | Video error                     | System board                 |
| 05XXX      | Parallel Port error             | System board                 |
| 06XXX      | Serial port or main board error | System board                 |
| 07XXX      | Diskette drive error            | Diskette drive               |
|            |                                 | System board                 |
| 08XXX      | Hard disk error                 | Reload BIOS default setting  |
|            |                                 | Hard disk                    |
|            |                                 | System board                 |
| 09XXX      | CD-ROM error                    | Reset CD-ROM cable           |
|            |                                 | CD-ROM drive                 |
|            |                                 | System board                 |
| 10XXX      | Co-processor error              | System board                 |
| 11XXX      | Pointing device error           | Reset Keyboard               |
|            |                                 | Keyboard                     |
|            |                                 | System board                 |
| 12XXX      | Cache test error                | System board                 |

# **Jumper and Connector Locations**

## **Top View**

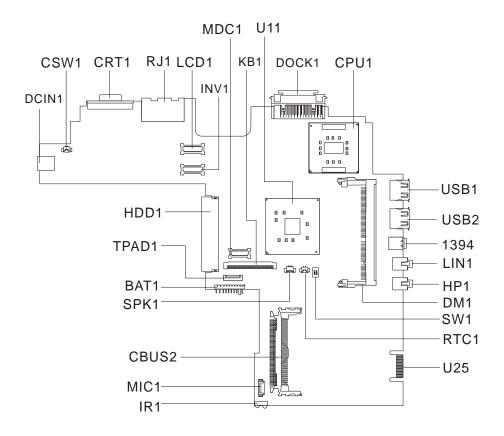

#### PCB 02225-SB

| DCIN1 | AC adapter connector         | LIN1  | Line-in port                                    |
|-------|------------------------------|-------|-------------------------------------------------|
| CSW1  | LCD cover switch connector   | HP1   | Line-out port                                   |
| CRT1  | VGA port                     | DM1   | Memory slot 1                                   |
| RJ1   | RJ11 and RJ45 connectors     | SW1   | Please refer to below for SW1 settings          |
| LCD1  | LCD coaxial cable connector  | RTC1  | RTC battery connector                           |
| INV1  | LED/Inverter board connector | U25   | Debug purpose only                              |
| MDC1  | Fax/Modem board connector    | IR1   | FIR connector                                   |
| KB1   | Keyboard cable connector     | MIC1  | Internal microphone and tablet PC lid connector |
| U11   | 855-GM chip (North bridge)   | CBUS2 | PCMCIA card connector                           |
| DOCK1 | Docking connector            | SPK1  | Speaker cable connector                         |
| CPU1  | CPU                          | BAT1  | Battery connector                               |
| USB1  | USB port 1                   | TPAD1 | Touchpad connector                              |
| USB2  | USB port 2                   | HDD1  | Hard disk drive connector                       |
| 1394  | 1394 port                    |       |                                                 |

Chapter 5 87

## **SW1 Settings**

| SW4 | Setting                                                        |  |
|-----|----------------------------------------------------------------|--|
|     | ON: Disable password check OFF*: Enable password check         |  |
|     | ON: Enable BootBlock Erasable OFF*: Disable BootBlock Erasable |  |

NOTE: \*: Default setting

## **Bottom View**

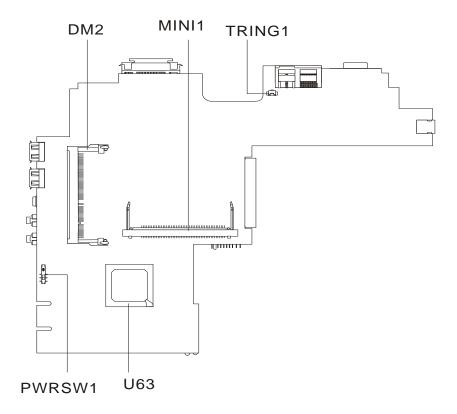

DM2 Memory slot U63 ICH-4 (I/O controller)

MINI1 MiniPCI wireless module connector PWRSW1 Power switch

TRING1 Modem cable connector

Chapter 5 89

## FRU (Field Replaceable Unit) List

This chapter gives you the FRU (Field Replaceable Unit) listing in global configurations of TravelMate C110. Refer to this chapter whenever ordering for parts to repair or for RMA (Return Merchandise Authorization).

Please note that WHEN ORDERING FRU PARTS, you should check the most up-to-date information available on your regional web or channel. For whatever reasons a part number change is made, it will not be noted on the printed Service Guide. For ACER AUTHORIZED SERVICE PROVIDERS, your Acer office may have a DIFFERENT part number code from those given in the FRU list of this printed Service Guide. You MUST use the local FRU list provided by your regional Acer office to order FRU parts for repair and service of customer machines.

**NOTE:** To scrap or to return the defective parts, you should follow the local government ordinance or regulations on how to dispose it properly, or follow the rules set by your regional Acer office on how to return it.

**NOTE:** The Exploded Diagram is not yet available at this moment. Once the file is ready, this chapter will be revised accordingly.

Chapter 6 91

# **Exploded Diagram**

| Picture                                                                                                    | No. | Partname                                          | Description                       |
|----------------------------------------------------------------------------------------------------|-----|---------------------------------------------------|-----------------------------------|
| Memory                                                                                                    |     |                                                   |                                   |
| The state of the state of the s | NS  | MEMORY SODIMM 128MB PC133                         | SODIMM 128M<br>W17128A4NC8602A    |
| STYLUS                                                                                                    |     |                                                   |                                   |
|                                                                                                    |     | STYLUS                                            | ASSY SLIM PEN MP-200-00B<br>WACOM |
|                                                                                                    |     | STYLUS                                            | STYLUS PEN UP-714E-36A<br>WACOM   |
|                                                                                                    |     |                                                   |                                   |
| LCD                                                                                                    | ı   |                                                   |                                   |
|                                                                                                    |     | LCD MODULE 10.4" TOSHIBA                          | ASSY HYDIS LCD W/ANTENNA<br>P=1   |
|                                                                                                    |     | LCD 10.4" XGA TOSHIBA<br>LTM10C321K V01 W/PROTECT | ASSY PROTECT LCD MODULE<br>BARBET |
| Cables                                                                                                    |     |                                                   |                                   |
|                                                                                                    | NS  | POWER CORD 125V 3PIN                              | CORD 125V UL 3P<br>K01081B1183WP  |
|                                                                                                    |     |                                                   |                                   |
|                                                                                                    | NS  | TOUCH PAD CABLE                                   | CABLE TOUCHPAD FPC A1+            |
| _                                                                                                    |     |                                                   |                                   |

Chapter 6 93

| Picture                     | No. | Partname                                           | Description               |
|-----------------------------|-----|----------------------------------------------------|---------------------------|
|                             | NS  | INVERTER CABLE                                     | CABLE INVERTER A1+        |
|                             |     |                                                    |                           |
|                             |     |                                                    |                           |
|                             |     |                                                    |                           |
|                             |     |                                                    |                           |
|                             |     |                                                    |                           |
|                             | NS  | LCD COAXIAL CABLE                                  | CABLE LCD COAXIAL         |
| 7                           |     |                                                    |                           |
|                             |     |                                                    |                           |
|                             |     |                                                    |                           |
|                             |     |                                                    |                           |
|                             |     | MODEM CABLE                                        | CABLE RJ11                |
|                             |     |                                                    |                           |
|                             |     |                                                    |                           |
| <i>y</i>                    |     |                                                    |                           |
|                             |     |                                                    |                           |
|                             |     | COVER SWITCH CABLE                                 | CABLE COVER SWITCH        |
|                             |     |                                                    |                           |
|                             |     |                                                    |                           |
|                             |     |                                                    |                           |
|                             |     |                                                    |                           |
| Migraphone                  |     |                                                    |                           |
| Microphone                  |     | MICROPHONE / SWITCH SENSOR                         | CABLE LATCH SENSOR SWITCH |
|                             |     | CABLE                                              |                           |
| Case/Cover/Bracket Assembly | 1   |                                                    | I                         |
|                             | 11  | DIMM COVER W/SCREW                                 | ASSEMBLY DIMM COVER LOW   |
|                             |     |                                                    |                           |
|                             |     |                                                    |                           |
|                             |     |                                                    |                           |
|                             |     |                                                    |                           |
|                             | 9   | LOWER CASE W/IO RUBBER                             | ASSY LOWER CASE A1 PLUS   |
| MODELL BANK                 |     | COVER & FRONT COVER & RUBBER FOOT & SENSOR CABLE & |                           |
|                             |     | USB RUBBER COVER                                   |                           |
|                             |     |                                                    |                           |
|                             |     |                                                    |                           |
| L                           | l . |                                                    |                           |

| Picture                                 | No. | Partname                                                                                                | Description                 |
|-----------------------------------------|-----|----------------------------------------------------------------------------------------------------|-----------------------------|
|                                         | 5   | REAR MIDDLE COVER SMALL                                                                                 | COVER MIDDLE SMALL          |
|                                         |     |                                                                                                    |                             |
|                                         | 6   | FRONT MIDDLE COVER BIG                                                                                  | COVER MIDDLE BIG            |
|                                         |     |                                                                                                    |                             |
|                                         | 8   | UPPER CASE W/COVER SWITCH CABLE & RTC BATTERY & SPEAKER & SUPPORT KNOB LEFT & RIGHT W/O TOUCHPAD MODULE | ASSEMBLY UPPER CASE A1 PLUS |
|                                         | NS  | TOUCH PAD COVER                                                                                         | ASSEMBLY TOUCH PAD COVER    |
|                                         |     | HDD COVER                                                                                               | ASSEMBLY HDD BEZEL TMC100   |
| *************************************** | NS  | HDD CONNECTOR                                                                                           | HEAD FML 2R40P ST 1277257-1 |
|                                         |     | HDD BRACKET                                                                                             | ASSY BRACKET HDD            |

Chapter 6 95

| Picture    | No. | Partname                                                          | Description                     |
|------------|-----|-------------------------------------------------------------------|---------------------------------|
|            | NS  | LCD PANEL W/CAMERA RUBBER &<br>HINGE ASSY & LOGO & RUBBER<br>FOOT | ASSEMBLY PANEL A1+              |
|            | 1   | HINGE ASSEMBLY                                                    | ASSEMBLY HINGE TM 100           |
|            | NS  | LCD BEZEL W/ICON LABEL & LATCH<br>& NAME PLATE & WARNING LABEL    | ASSY BEZEL A1 PLUS              |
| - Carlinda |     | LCD LATCH                                                         | ASSEMBLY LCD LATCH              |
|            |     | FRONT COVER                                                       | ASSEMBLY FRONT COVER            |
|            |     | I/O RUBBER COVER                                                  |                                 |
|            |     | USB PORT RUBBER COVER                                             | RUBBER USB DOOR                 |
|            |     | LCD SUPPORT KNOB LEFT                                             | ASSEMBLY LCD SUPP KNOB<br>LEFT  |
|            |     | LCD SUPPORT KNOB RIGHT                                            | ASSEMBLY LCD SUPP KNOB<br>RIGHT |
| Boards     | l   |                                                                   |                                 |
|            | NS  | MODEM BOARD AMBIT/T60M283.10                                      | MODEM MDC AMBIT/T60M283.10      |
|            |     | MODEM / BLUETOOTH COMBO<br>BOARD                                  |                                 |

| Picture                                                                                                    | No. | Partname                                                | Description                      |
|----------------------------------------------------------------------------------------------------|-----|---------------------------------------------------------|----------------------------------|
|                                                                                                    |     | WIRELESS LAN BOARD 802.11B                              | LAN WIRELESS INTEL 2100          |
|                                                                                                    |     | INTEL 2100 (MINI PCI)                                   | 802.11B                          |
| FC Control of Participant Control of Participant Control of Particip |     | WIRELESS LAN BOARD 802.11A/B                            |                                  |
| 2005 PRO/Messay 2 700 LAV 30 PAPED Languar (                                                                                                    |     | INTEL 2100 (MINI PCI)                                   |                                  |
| PML COMMENT OF THE COMMENT OF THE CO |     |                                                         |                                  |
| The state of the state of the s |     |                                                         |                                  |
|                                                                                                    |     |                                                         |                                  |
|                                                                                                    |     | TOUCHPAD BOARD SYNAPTIC                                 | TOUCHPAD SYNAPTICS/TM41P-        |
|                                                                                                    | NO  | DUTTON DOADD                                            | 356                              |
|                                                                                                    | NS  | BUTTON BOARD                                            | BARBET (TM C100) BUTTON<br>BOARD |
|                                                                                                    |     |                                                         |                                  |
|                                                                                                    |     |                                                         |                                  |
|                                                                                                    | NS  | INVERTER BOARD & BUTTON<br>BOARD CABLE ASSY 10.4" AMBIT | INVERTER 10.4" XGA T62I227.00    |
|                                                                                                    |     |                                                         |                                  |
| The state of the state of the s |     |                                                         |                                  |
| Battery                                                                                                    |     |                                                         |                                  |
|                                                                                                    | NS  | BATTERY ASSY 1800MA SANYO W/                            | ASSY BATTERY A1+                 |
|                                                                                                    |     | FOOT                                                    |                                  |
| BITANIAN AND AND AND AND AND AND AND AND AND A                                                                                                    |     | BATTERY 1800MA SANYO BTP-42C1                           | BATTERY PACK BTP-42C1<br>1800MA  |
|                                                                                                    |     | RTC BATTERY 3V 65MAH                                    | BTY LI 3V ML2032T6 65MAH         |
|                                                                                                    |     | RIC BATTERY 3V OSWIAH                                   | 170MM                            |
|                                                                                                    |     |                                                         |                                  |
| Adapter                                                                                                    | •   | •                                                       |                                  |
|                                                                                                    | NS  | ADAPTER 50W 19V 3PIN LITEON<br>PA-1500-02               | ADT 50W 3P 19V PA-1500-02        |
|                                                                                                    |     |                                                         |                                  |
|                                                                                                    |     |                                                         |                                  |
|                                                                                                    |     | ADAPTER USB AOPEN W/ MULTI -<br>REGION POWER CORD       | ADAPTER USB CD-ROM AOPEN         |

Chapter 6 97

| Picture                                                                                                    | No.      | Partname                                   | Description                       |
|----------------------------------------------------------------------------------------------------|----------|--------------------------------------------|-----------------------------------|
| Keyboard                                                                                                    |          |                                            |                                   |
|                                                                                                    | 16       | KEYBOARD 84KEY DARFON NSK-<br>A5002 TAIWAN | KB DF/NSK-A5002 TAIWAN(84)        |
|                                                                                                    |          | KEYBOARD DARFON NSK-A5201 US               | KB DARFON NSK-A5201 US            |
| SPEAKER                                                                                                    | •        |                                            |                                   |
|                                                                                                    | NS       | SPEAKER                                    | SPEAKER W/CABLE A1+               |
| Heataink                                                                                                    |          |                                            |                                   |
| Heatsink                                                                                                    | luo.     | ODULUE ATOMY                               | 100V OBJULIENT DU 177             |
|                                                                                                    | NS       | CPU HEATSINK                               | ASSY CPU HEAT PLATE A1+           |
|                                                                                                    | 12       | DIMM PLATE UPPER W/SCREW                   | ASSEMBLY DIMM UPPER PLATE         |
| HDD/Hard Disk Drive                                                                                                    | <u> </u> |                                            |                                   |
| TOTAL STATE OF THE STATE OF THE | 13       | HDD 60G HITACHI DK23EA-60                  | HDD 60G/HITACHI DK23EA-60         |
| The Keep of the Control of the Control of the Contr |          | HDD 40G FUJITSU MHS2040AT                  | HDD 40G/FUJ MHS2040AT<br>A1(8004) |
| FDD/Floppy Disk Drive                                                                                                    |          |                                            |                                   |
|                                                                                                    |          | FDD 1.44M YEDATA YD-8U10 M861P<br>USB      | FDD MDL SLIM USB YD-8U10<br>M861P |

| Picture                  | No. | Partname                                                                           | Description                        |
|--------------------------|-----|------------------------------------------------------------------------------------|------------------------------------|
| COMBO Drive              | •   |                                                                                    |                                    |
| 43                       |     | COMBO 24X 1394 AOPEN ESV-189I<br>W/LOGO                                            | COMBO 1394 24X ESV-189I W/<br>LOGO |
|                          |     |                                                                                    |                                    |
| Communication Module     | •   |                                                                                    |                                    |
| 0                        | NS  | BLUETOOTH ANTENNA                                                                  | ANTENNA BLUETOOTH FOR A1 PLUS      |
|                          |     |                                                                                    |                                    |
|                          |     | WIRELESS ANTENNA ASSEMBLY<br>802.11A/B                                             | ASSY 802.11A/B ANTENNA A1<br>PLUS  |
|                          |     | WIRELESS ANTENNA PACK B                                                            |                                    |
| Digitizer                |     |                                                                                    |                                    |
|                          | NS  | DIGITIZER WACOM SU-001-A01                                                         | ASSY DIGITIZER SU-001-<br>A01TM100 |
|                          |     |                                                                                    |                                    |
| Main board               |     |                                                                                    |                                    |
|                          | 7   | MAINBOARD TM110 A1+ W/CPU<br>900MHZ (CPU ON BOARD) W/<br>MODEM CABLE & PCMCIA SLOT | A1+ TM110 MB W/CPU 02225-SC        |
| PCMCIA SLOT/PC CARD SLOT |     |                                                                                    |                                    |
|                          |     | PCMCIA SLOT/PC CARD SLOT                                                           | CONN CARDBUS 4P 54922-22L0C        |
| Miscellaneous            |     |                                                                                    |                                    |
|                          |     | RUBBER FOOT                                                                        | RUBBER FOOT A1+                    |
|                          |     | ICON LABEL                                                                         | LBL ICON PLATE 83.2*7.7MM A1+      |
|                          |     | NAME PLATE                                                                         | PLATE NAME 45.8x5.7MM A1+          |
|                          |     | WARNING LABEL                                                                      | LABEL STICKER TM100                |
|                          |     | PANEL RUBBER UPPER                                                                 | CUSHION LCD PANEL                  |
|                          |     | LOGO                                                                               |                                    |

Chapter 6 99

| Picture | No. | Partname                   | Description                         |
|---------|-----|----------------------------|-------------------------------------|
|         | NS  | CARDBUS DUMMY CARD TM C100 | CARDBUS DUMMY CARD TM<br>C100       |
|         | NS  | CAMERA RUBBER              | RUBBER CAMERA A1                    |
| Screws  | 1   |                            |                                     |
|         | NS  | SCREW                      | SCRW HEX NUT W/WASHER #4<br>NI BT   |
|         | NS  | SCREW                      | SCREW DIMM COVER STEEL<br>NAGANO-1  |
|         | NS  | SCREW                      | SCREW M2X4(BLACK)                   |
|         | NS  | SCREW                      | SCREW M2.5*X4L (NYLOCK)<br>BLACK ZN |
|         | NS  | SCREW                      | SCREW M2.5X6                        |
|         | NS  | SCREW                      | SCREW M2.5*4 (BLACK)                |
|         | NS  | SCREW                      | SCREW MACH WAFER M2*L4.5<br>ZN      |
|         | NS  | SCREW                      | SCREW M3X4 (86.9A524.4R0)           |
|         | NS  | SCREW                      | SCREW M2X2.0                        |
|         | NS  | SCREW                      | SCREW NI M2*6L                      |

# **Model Definition and Configuration**

#### **Model Number Definitions**

| Model<br>Number | LCD       | CPU    | Memory  | HDD  | CD/DVD        | Battery   |
|-----------------|-----------|--------|---------|------|---------------|-----------|
| 110T            | 10.4" XGA | PM 900 | 256MB   | 30GB | 24x CD-ROM    | 1x Li-lon |
| 110T            | 10.4" XGA | PM 900 | 6256MB  | 30GB | 24x CD-ROM    | 1x Li-lon |
| 110T            | 10.4" XGA | PM 900 | 256MB   | 30GB | 24x CD-ROM    | 1x Li-lon |
| 110T            | 10.4" XGA | PM 900 | 256MB   | 40GB | 24x CD-ROM    | Li-lon    |
| 110T            | 10.4" XGA | PM 900 | 256MB   | 40GB | 24x CD-ROM    | Li-lon    |
| 110T            | 10.4" XGA | PM 900 | 256MB   | 40GB | 24x CD-ROM    | Li-lon    |
| 110T            | 10.4" XGA | PM 900 | 256MB   | 40GB | 24x CD-ROM    | Li-lon    |
| 110Ti           | 10.4" XGA | PM 900 | 256MB   | 30GB | N             | 1x Li-lon |
| 110Ti           | 10.4" XGA | PM 900 | 256MB   | 30GB | N             | 1x Li-lon |
| 110Ti           | 10.4" XGA | PM 900 | 256MB   | 30GB | N             | 1x Li-lon |
| 110Ti           | 10.4" XGA | PM 900 | 2X128MB | 30GB | N             | Li-lon    |
| 110Ti           | 10.4" XGA | PM 900 | 2X128MB | 40GB | N             | Li-lon    |
| 110TCi          | 10.4" XGA | PM 900 | 256MB   | 40GB | 24X DVD+CD-RW | 2x Li-lon |
| 110TCi          | 10.4" XGA | PM 900 | 256MB   | 40GB | 24X DVD+CD-RW | 2x Li-lon |
| 110TCi          | 10.4" XGA | PM 900 | 256MB   | 40GB | 24X DVD+CD-RW | 2x Li-lon |
| 110TCi          | 10.4" XGA | PM 900 | 2X128MB | 40GB | 24X DVD+CD-RW | Li-lon    |
| 110TCi          | 10.4" XGA | PM 900 | 2X128MB | 40GB | 24X DVD+CD-RW | Li-lon    |
| 110TCi          | 10.4" XGA | PM 900 | 512MB   | 40GB | 24X DVD+CD-RW | 2x Li-lon |
| 110TCi          | 10.4" XGA | PM 900 | 512MB   | 40GB | 24X DVD+CD-RW | 2x Li-lon |
| 110TCi          | 10.4" XGA | PM 900 | 512MB   | 40GB | 24X DVD+CD-RW | 2x Li-lon |
| 110TCi          | 10.4" XGA | PM 900 | 512MB   | 40GB | 24X DVD+CD-RW | 2x Li-lon |

Appendix A 101

# **Test Compatible Components**

This computer's compatibility is tested and verified by Acer's internal testing department. All of it's system functions are tested under Windows XP environment.

Refer to the following list of components, adapter cards and peripherals which have passed this test.

Regarding configuration, combination and test procedures please refer to the TravelMate C110 Compatibility
Test Report released by Acer Mobile System Testing Department.

Appendix B 103

## **Microsoft Windows XP Environment Test**

| Item              | Specifications                                                |
|-------------------|---------------------------------------------------------------|
| Processor         | Banias 900MHz                                                 |
|                   | Banias 800MHz                                                 |
| LCD               | 10.4" Toshiba                                                 |
| Har Disk Drive    | Hitachi 60GB                                                  |
|                   | Fujitsu 40GB                                                  |
| Memory            | Infineon 512MB DDR                                            |
|                   | Nanya 256MB DDR                                               |
| Keyboard          | US(84)                                                        |
| Battery           | Sanyo(Li)                                                     |
| Adapter           | ADT 3P 50W PA 1600-06AC                                       |
| Inverter          | Ambit                                                         |
| Touchpad          | Synaptics                                                     |
| Modem             | Ambit Modem                                                   |
| Ambit 802.11a/b   | Ambit 802.11a/b                                               |
| Intel 802.11b     | Intel 802.11b                                                 |
| BT/MDC Module     | Ambit BT/Modem MDC                                            |
| PC Card List      |                                                               |
| LAN Card          | 3Com EtherLink III 3C589D                                     |
|                   | IBM EtherJet CardBus Adapter 10/100                           |
|                   | Intel EtherExpress Pro/100 Mobile Adapter MBLA3200            |
|                   | Xircom CardBus Ethernet 10/100 32Bit CBE-10/100BTX            |
|                   | D-Link DE-660                                                 |
| Modem Card        | 3Com Megahertz 56K Modem PC Card                              |
|                   | Xircom CreditCard Modem 56                                    |
|                   | IBM 56K Double Jack Modem 02K4197                             |
| Combo Card        | IBM 10/100 EtherJet CardBus Real Port w/ 56K modem 34L1301    |
|                   | 3Com Megahertz 10/100 LAN + 56K Modem PC Card KB-04-002       |
| ATA Court         | Xircom RealPort CardBus Ethernet 10/100 + Modem 56 RBEM5G-100 |
| ATA Card          | IBM Microdrive 340MB IBM Microdrive 1G                        |
|                   | Iomega Click! 40MB                                            |
| USB 2.0 Card      | Apricorn EZ-USB2.0 Cardbus PC Card                            |
| 00B 2.0 0ard      | IOGEAR USB2.0 PC Card                                         |
| 1394 Card         | Buffalo 1394 Interface Cardbus IFC-ILCB/DV                    |
|                   | I-O Data 1394 Interface Cardbus CB1394/DVC                    |
|                   | Pixela 1394 Cardbus PC Card PIX-PCMC/FW1                      |
| Wireless Lan Card | IBM Wireless Lan Card Bus Adapter                             |
|                   | Intel Pro/Wireless Lan PC Card 2011B                          |
|                   | Proxim Skyline 802.11a Cardbus Card                           |
| Bluetooth Card    | IBM Community Bluetooth PC Card                               |
|                   | Toshiba Bluetooth PC Card PABTC001                            |
| ISDN Card         | US Robotics Megahertz 128K ISDN Card 405R17T7117M             |
|                   | IBM OBI International ISDN PC Card                            |
|                   | IBM ISDN Card D5K3320                                         |

| Item                                      | Specifications                                        |  |  |
|-------------------------------------------|-------------------------------------------------------|--|--|
| Token Ring Card                           | IBM Token Ring 16/4 Adapter II                        |  |  |
|                                           | IBM Turbo 16/4 Token Ring 85H3677                     |  |  |
|                                           | Olicom Token Ring GoCard OC-3221                      |  |  |
| I/O Peripherals                           |                                                       |  |  |
| I/O Display <sup>4</sup>                  | Acer 211c 21"                                         |  |  |
|                                           | ViewSonic PF790 19"                                   |  |  |
|                                           | Acer FP751 17" TFT LCD                                |  |  |
|                                           | IBM Color TFT LCD 14" 9514-B03                        |  |  |
|                                           | Compaq Color Monitor V70                              |  |  |
|                                           | NET Color Monitor 20"                                 |  |  |
|                                           | Mozo 17" TFT LCD (DVI)                                |  |  |
| I/O - Projector                           | NEC MultiSync MT-1040                                 |  |  |
| I/O - Legacy (Parallel) Printer / Scanner | Canon BJC-600J                                        |  |  |
|                                           | Epson Stylus Color 740 Parallel Interface             |  |  |
|                                           | HP Deskjet 890C                                       |  |  |
|                                           | HP DeskJet 880C Parallel Interface                    |  |  |
|                                           | HP LaserJet 6MP                                       |  |  |
|                                           | HP LaserJet 2200                                      |  |  |
|                                           | Acer AcerScan Prisa 620P 6696-0PC                     |  |  |
| I/O - USB Keyboard / Mouse                | Chicony USB Keyboard KU-8933                          |  |  |
|                                           | IBM USB Numeric Keypad                                |  |  |
|                                           | Microsoft Natural Keyboard Pro                        |  |  |
|                                           | Acer Aspire USB Mouse M-UB48                          |  |  |
|                                           | Logicool USB Mouse IOWCM-USB                          |  |  |
|                                           | Logitech Coreless MouseMan Wheel USB Interface        |  |  |
|                                           | Logitech USB Wheel Mouse M-BB48                       |  |  |
|                                           | Microsoft IntelliMouse Optical USB Interface          |  |  |
|                                           | Acer USB mini mouse                                   |  |  |
| I/O - USB Printer / Scanner               | Epson Stylus Color 740 USB interface                  |  |  |
|                                           | HP DeskJet 880C USB interface                         |  |  |
|                                           | Canon CanonSCan D1250 (usb 2.0)(JP OS only)           |  |  |
|                                           | HP ScanJet 3300C Color Scanner MY97712194             |  |  |
| I/O - USB Speaker / Joystick              | JS USB Digital                                        |  |  |
|                                           | Panasonic USB Speaker EAB-MPC57USB                    |  |  |
|                                           | Aiwa Multimedia Digital Speaker SC-UC78               |  |  |
|                                           | Microsoft SideWinder Precision Pro Joystick 326-00069 |  |  |
|                                           | Logitech WingMan Warrior Joystick                     |  |  |
|                                           | Logitech WingMan RumblePad G-UA3                      |  |  |
| I/O - USB Camera                          | Intel Easy PC Camera A20953-001                       |  |  |
|                                           | Logitech QuickCam Express Internet                    |  |  |
|                                           | Logitech QuickCam Home PC Video Camera VCAM-U1        |  |  |
|                                           | Nikon Superhigh-Performance 3X Zoom COOLPIX990        |  |  |

Appendix B 105

| Item                         | Specifications                                     |  |  |
|------------------------------|----------------------------------------------------|--|--|
| I/O - USB Storage Drive      | Logitec CDRW + DVDROM combo USB interface          |  |  |
|                              | Iomega USB Zip 250MB                               |  |  |
|                              | Argosy Ultra slim CDRW (usb 2.0)                   |  |  |
|                              | Plextor Burn-Proof CDRW (usb 2.0) PX-S88TU         |  |  |
|                              | Fujitsu MO-1300 1.3G (usb 2.0)                     |  |  |
|                              | Fujitsu 20G HDD (usb 2.0) t4988618913874           |  |  |
|                              | Sony DVDROM (usb 2.0)                              |  |  |
|                              | IO-Data DVDROM (usb 2.0)                           |  |  |
|                              | IBM 32MB USB Memory Key                            |  |  |
|                              | Trek 32MB USB Memory Key                           |  |  |
|                              | Y-E Data USB Floppy                                |  |  |
|                              | Apacer USB Handy drive 256MB                       |  |  |
|                              | Apacer USB Handy drive 512MB                       |  |  |
| I/O - USB Hub                | Belkin 4 Port USB Hub F5u001                       |  |  |
|                              | Eizo I Station USB Hub DH-1401                     |  |  |
|                              | Elecom USB Hub 4 Port UH-4S                        |  |  |
|                              | Sanwa USB Hub 4 Port                               |  |  |
|                              | Elecom 4 Port Hub (usb 2.0) UH-204                 |  |  |
| I/O - USB Bluetooth Module   | Dongle USB Bluetooth Module                        |  |  |
| I/O - USB Card Reader        | Sandisk Imagemate USB2.0 6 in 1 Card Reader        |  |  |
| I/O - 1394 Storage Drive     | Logitec Fireware CDRW + DVDROM Combo               |  |  |
|                              | Yamaha Fireware 8824 CDRW CRW8824IX-VK             |  |  |
|                              | Buffalo Fireware HD I.Link 20GB DIL-20G            |  |  |
|                              | I-O Data Fireware HD I.Link 30GB HAD-130G          |  |  |
|                              | Lacie Fireware HD 20G 7200RPM EXT-K525 DPTA-372050 |  |  |
|                              | VST Fireware HD FW1260                             |  |  |
| I/O - 1394 Scanner           | UMAX Fireware PowerLook 110                        |  |  |
| I/O - 1394 Camera            | Sony DV DCR-TRV10                                  |  |  |
| I/O - Access Point 802.11b   | Hitachi DC-CN3300                                  |  |  |
|                              | Lucent RG-1000                                     |  |  |
|                              | Lucent WavePoint-II                                |  |  |
|                              | Cisco Aironet 350                                  |  |  |
|                              | Orinoco AP-500                                     |  |  |
| I/O - Access Point 802.11a/b | Intel Dual Pro/Wireless 5000                       |  |  |
| I/O - Access Point 802.11a   | Intel Pro/wireless 5000                            |  |  |
| I/o - Bluetooth Printer      | HP 995c Bluetooth Printer                          |  |  |

## **Online Support Information**

This section describes online technical support services available to help you repair your Acer Systems.

If you are a distributor, dealer, ASP or TPM, please refer your technical queries to your local Acer branch office. Acer Branch Offices and Regional Business Units may access our website. However some information sources will require a user i.d. and password. These can be obtained directly from Acer CSD Taiwan.

Acer's Website offers you convenient and valuable support resources whenever you need them.

In the Technical Information section you can download information on all of Acer's Notebook, Desktop and Server models including:

|                                     | Service guides                                                                                                    |  |  |  |  |
|-------------------------------------|----------------------------------------------------------------------------------------------------|--|--|--|--|
|                                     | User's manuals                                                                                                    |  |  |  |  |
|                                     | Training materials                                                                                                    |  |  |  |  |
|                                     | Main manuals                                                                                                    |  |  |  |  |
|                                     | ☐ Bios updates                                                                                                    |  |  |  |  |
|                                     | □ Software utilities                                                                                                    |  |  |  |  |
|                                     | Spare parts lists                                                                                                    |  |  |  |  |
|                                     | Chips                                                                                                    |  |  |  |  |
|                                     | TABs (Technical Announcement Bulletin)                                                                                                    |  |  |  |  |
| For these periods technical n       | ourposes, we have included an Acrobat File to facilitate the problem-free downloading of our naterial.                                       |  |  |  |  |
| Also contained on this website are: |                                                                                                    |  |  |  |  |
|                                     | Detailed information on Acer's International Traveller's Warranty (ITW)                                                                      |  |  |  |  |
|                                     | Returned material authorization procedures                                                                                                   |  |  |  |  |
|                                     | An overview of all the support services we offer, accompanied by a list of telephone, fax and email contacts for all your technical queries. |  |  |  |  |
| 14/                                 |                                                                                                    |  |  |  |  |

We are always looking for ways to optimize and improve our services, so if you have any suggestions or comments, please do not hesitate to communicate these to us.

Appendix C 107

| Α |                           |   | I/O voltage 19                                |
|---|---------------------------|---|-----------------------------------------------|
|   | AC Adapter 26             |   | package 19<br>type 19                         |
|   | ACPI 1.0a 19              | _ | 3,70 10                                       |
|   |                           | D |                                               |
|   | AFLASH Utility 46         |   | DIMM 19                                       |
|   | APM 1.2 19                |   | Combinations 20                               |
| В | Audio 22, 24              |   | package 19<br>Speed 19<br>voltage 19          |
|   | Battery 24                |   | Disassembly                                   |
|   | Battery Pack 53           |   | Battery Pack 53                               |
|   | battery pack              |   | LCD Module 58                                 |
|   | charging indicator 12     |   | Machine 49                                    |
|   | BIOS 19                   |   | Procedure Flowchart 51                        |
|   | package 19                |   | Display 3                                     |
|   | password control 19       |   | display                                       |
|   | ROM size 19               |   | hotkeys 17                                    |
|   | ROM type 19<br>vendor 19  |   | Display Standby Mode 27                       |
|   | Version 19                |   | DMA Channel Assignment 30                     |
|   | BIOS Setup Utility 31     |   | DVD-ROM Interface 22                          |
|   | BIOS Supports protocol 19 | Ε |                                               |
|   | BIOS Utility 31–45        | _ |                                               |
|   | Basic System Settings 33  |   | Environmental Requirements 27                 |
|   | Load Default Settings 45  |   | Error Symptom-to-Spare Part Index 76          |
|   | Navigating 31             |   | External CD-ROM Drive Check 72                |
|   | System Information 32     |   | External Diskette Drive Check 72              |
|   | Board Layout 4            | F |                                               |
|   | Bottom View 5             | Г |                                               |
|   | Top View 4                |   | Features 1                                    |
|   | brightness                |   | FIR 23                                        |
|   | hotkeys 17                |   | Flash Utility 46                              |
| C |                           |   | FRU (Field Replaceable Unit) List 91          |
|   |                           | ы |                                               |
|   | Cache                     | Н |                                               |
|   | controller 19<br>size 19  |   | Hard disk 21, 24                              |
|   | caps lock on indicator 12 |   | Hard Disk Standby Mode 27                     |
|   |                           |   | Hardware Specifications and Configurations 19 |
|   |                           |   | HDD 21, 24                                    |
|   | CardBus 23                |   | Hibernation Mode 27                           |
|   | computer                  |   | Hibernation mode                              |
|   | on indicator 12           |   |                                               |
|   | Core logic 24             |   | hotkey 17                                     |
|   | CPU                       |   |                                               |
|   | core voltage 19           |   |                                               |

Index 109

|                                             | Р                                                                                                    |                                                                                                    |
|---------------------------------------------|----------------------------------------------------------------------------------------------------|----------------------------------------------------------------------------------------------------|
| I/O Address Map 28                          |                                                                                                    | Panel 6                                                                                                    |
| Indicators 12                               |                                                                                                    | Bottom 11                                                                                                    |
| Intermittent Problems 83                    |                                                                                                    | left 6                                                                                                    |
| IrDA 23                                     |                                                                                                    | Rear 9<br>right 9                                                                                                    |
| IRQ Assignment Map 30                       |                                                                                                    | parallel port                                                                                                    |
|                                             |                                                                                                    | setting in BIOS Utility 37, 38                                                                                                    |
|                                             |                                                                                                    | Password Setting                                                                                                    |
| Jumper and Connector Locations 87           |                                                                                                    | Hard Disk Password 44                                                                                                    |
| Top View 87                                 |                                                                                                    | Power-On Password 44                                                                                                    |
|                                             |                                                                                                    | Setup Password 44                                                                                                    |
|                                             |                                                                                                    | PC Card 12, 23                                                                                                    |
| Keyboard 24                                 |                                                                                                    | PCMCIA 23                                                                                                    |
| Removing 56                                 |                                                                                                    | Power Management 27                                                                                                    |
| Keyboard or Auxiliary Input Device Check 73 |                                                                                                    | Power System Check 73                                                                                                    |
|                                             |                                                                                                    | Battery Pack 75                                                                                                    |
|                                             |                                                                                                    | Power Adapter 74                                                                                                    |
| L2 cache 19                                 |                                                                                                    | PQA 46<br>Processor 19                                                                                                    |
| LAN/Modem Combo 20                          |                                                                                                    | Processor 19                                                                                                    |
| LCD 25                                      | R                                                                                                    |                                                                                                    |
|                                             |                                                                                                    | Pomoving the Main Board 64                                                                                                    |
| LCD Bezel                                   |                                                                                                    | Removing the Main Board 64 Removing the Speaker 61                                                                                                    |
| Removing 66                                 |                                                                                                    | Removing the Thermal Plate 64                                                                                                    |
|                                             |                                                                                                    | RMA 91                                                                                                    |
|                                             |                                                                                                    | Rotating the display in tablet mode 7                                                                                                    |
| -                                           |                                                                                                    | RTC 24                                                                                                    |
| •                                           | _                                                                                                    | 110 24                                                                                                    |
|                                             | S                                                                                                    |                                                                                                    |
|                                             |                                                                                                    | Screw List 52                                                                                                    |
| •                                           |                                                                                                    | Second Level Cache 19                                                                                                    |
| •                                           |                                                                                                    | speakers                                                                                                    |
| •                                           |                                                                                                    | hotkey 17                                                                                                    |
| -                                           |                                                                                                    | Standby Mode 27                                                                                                    |
|                                             |                                                                                                    | Super I/O 24                                                                                                    |
|                                             |                                                                                                    | System                                                                                                    |
|                                             |                                                                                                    | Block Diagram 3                                                                                                    |
|                                             |                                                                                                    | Layout 4                                                                                                    |
| Kemoving 00                                 |                                                                                                    | System Check Procedures 72                                                                                                    |
|                                             |                                                                                                    | System Diagnostic Diskette 46                                                                                                    |
| Notehook Manager                            |                                                                                                    | System Memory 19                                                                                                    |
|                                             |                                                                                                    | System Utilities 31                                                                                                    |
| -                                           |                                                                                                    | System Utility Diskette 46                                                                                                    |
|                                             | т                                                                                                    |                                                                                                    |
| S. Huloutor 12                              | •                                                                                                    |                                                                                                    |
|                                             |                                                                                                    | Temperature 27                                                                                                    |
| Online Support Information 107              |                                                                                                    | Test Compatible Components 103                                                                                                    |
|                                             | Indicators 12 Intermittent Problems 83 IrDA 23 IRQ Assignment Map 30  Jumper and Connector Locations 87 Top View 87  Keyboard 24 Removing 56 Keyboard or Auxiliary Input Device Check 73  L2 cache 19 LAN/Modem Combo 20 LCD 25 DC-AC LCD Inverter 25 LCD Bezel Removing 66  Machine Disassembly 49 Mechanical Specification 28 media access on indicator 12 Memory Address Map 28 Memory Address Map 28 Memory Address Map 28 Memory Check 73 Microsoft Windows XP Environment Test 104 Model Number Definitions 101 Modem 21 Modem Power Cable Removing 65  Notebook Manager hotkey 17 num lock on indicator 12 | I/O Address Map 28 Indicators 12 Intermittent Problems 83 IrDA 23 IRQ Assignment Map 30  Jumper and Connector Locations 87 Top View 87  Keyboard 24 Removing 56 Keyboard or Auxiliary Input Device Check 73  L2 cache 19 LAN/Modem Combo 20 LCD 25 DC-AC LCD Inverter 25 LCD Bezel Removing 66  Machine Disassembly 49 Mechanical Specification 28 media access on indicator 12 Memory Address Map 28 Memory Address Map 28 Memory Check 73 Microsoft Windows XP Environment Test 104 Model Number Definitions 101 Modem 21 Modem Power Cable Removing 65  Notebook Manager hotkey 17 num lock on indicator 12  T |

touchpad
hotkey 17
Touchpad Check 75
TouchPad Module
Removing 62
Troubleshooting 71

U

**Undetermined Problems 84** 

USB 23 utility BIOS 31–45

٧

Video 22, 23 Resolutions 23 Video controller 24

Index 111